# **Inertial Measurement Unit IMUF99\*B20**

# **with CAN SAE J1939 Protocol**

**Manual**

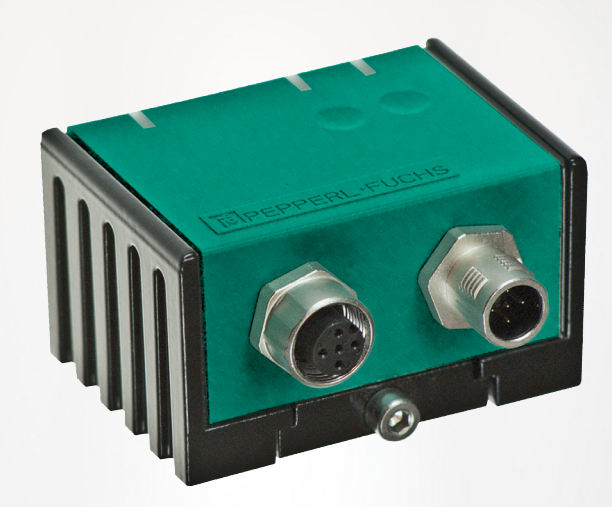

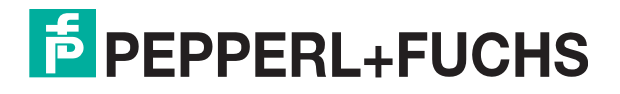

Your automation, our passion.

With regard to the supply of products, the current issue of the following document is applicable: The General Terms of Delivery for Products and Services of the Electrical Industry, published by the Central Association of the Electrical Industry (Zentralverband Elektrotechnik und Elektroindustrie (ZVEI) e.V.) in its most recent version as well as the supplementary clause: "Expanded reservation of proprietorship"

#### **Worldwide**

Pepperl+Fuchs Group Lilienthalstr. 200 68307 Mannheim Germany Phone: +49 621 776 - 0 E-mail: info@de.pepperl-fuchs.com **North American Headquarters**  Pepperl+Fuchs Inc. 1600 Enterprise Parkway Twinsburg, Ohio 44087 USA Phone: +1 330 425-3555 E-mail: sales@us.pepperl-fuchs.com **Asia Headquarters**  Pepperl+Fuchs Pte. Ltd. P+F Building 18 Ayer Rajah Crescent Singapore 139942 Phone: +65 6779-9091 E-mail: sales@sg.pepperl-fuchs.com https://www.pepperl-fuchs.com

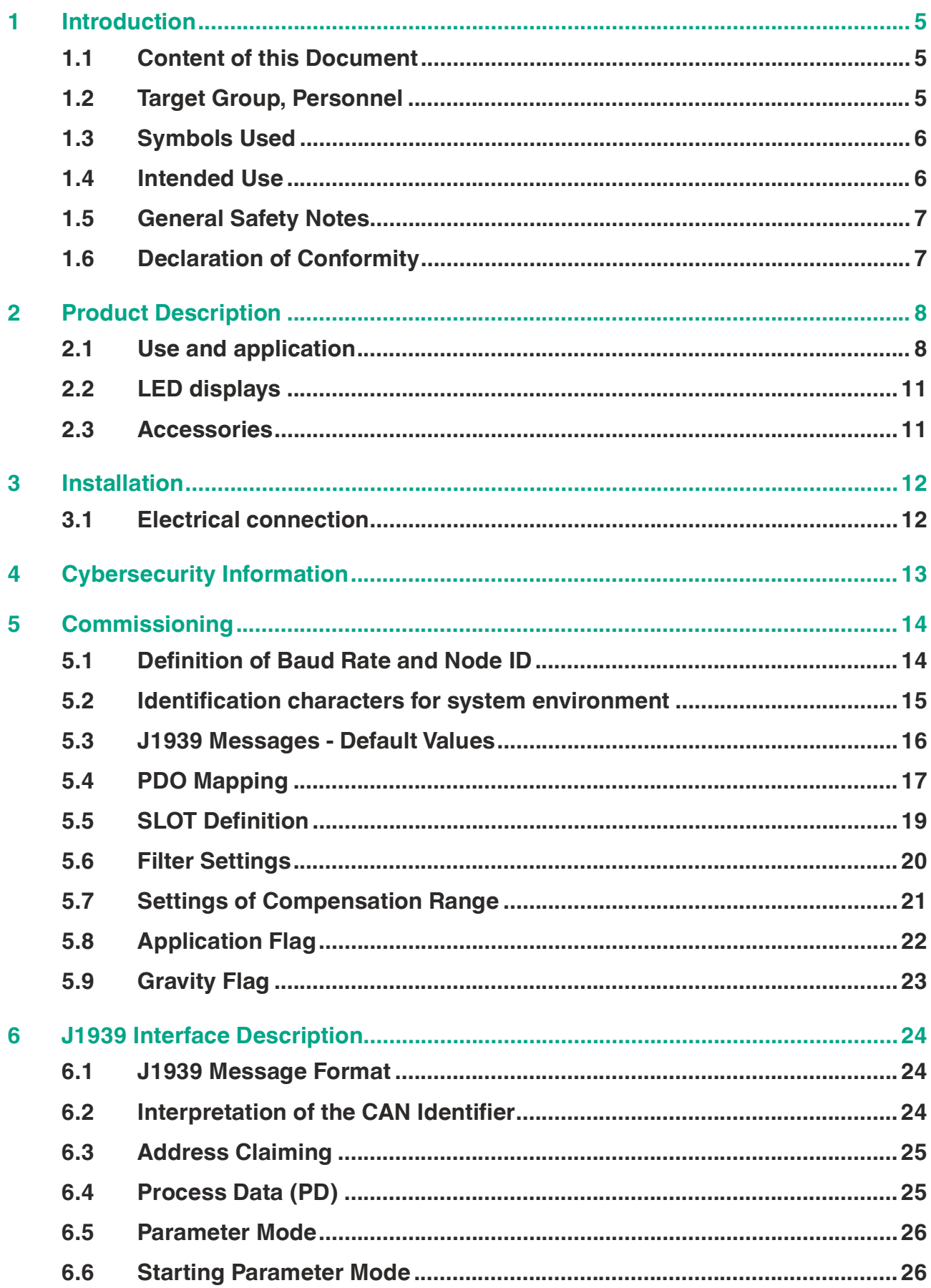

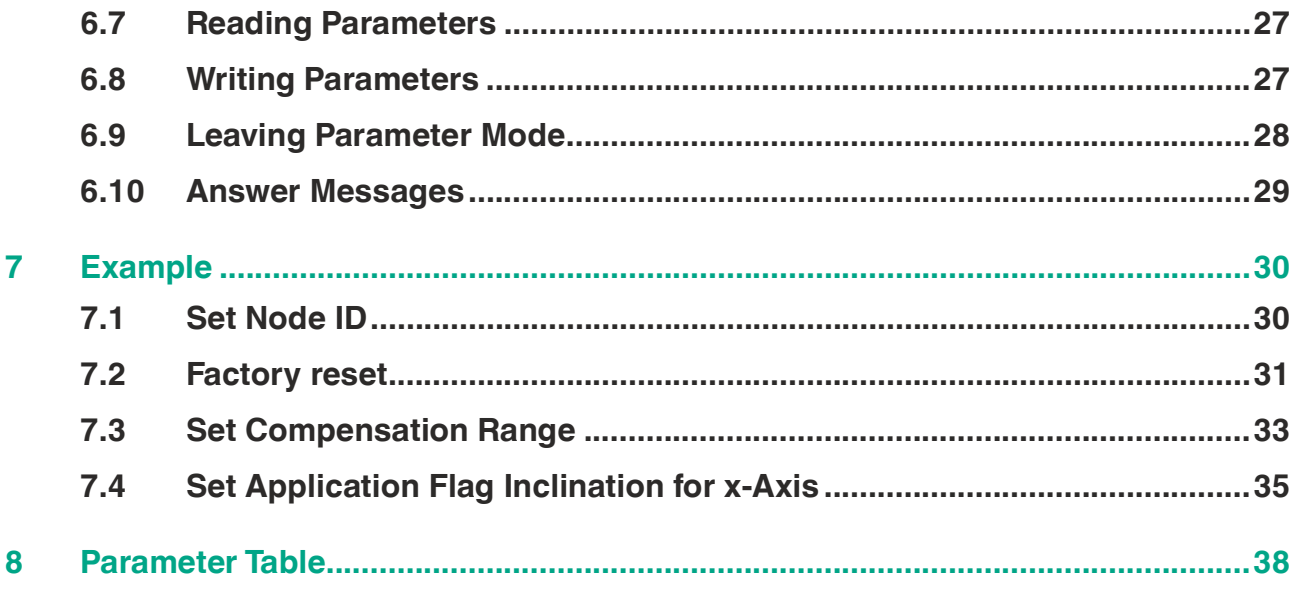

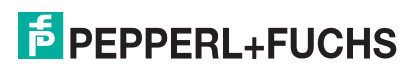

# **1 Introduction**

# **1.1 Content of this Document**

<span id="page-4-1"></span><span id="page-4-0"></span>This document contains information required to use the product in the relevant phases of the product life cycle. This may include information on the following:

- Product identification
- Delivery, transport, and storage
- Mounting and installation
- Commissioning and operation
- Maintenance and repair
- **Troubleshooting**
- **Dismounting**
- Disposal

#### **Note**

For full information on the product, refer to the further documentation on the Internet at www.pepperl-fuchs.com.

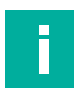

#### **Note**

For specific device information such as the year of construction, scan the QR code on the device. As an alternative, enter the serial number in the serial number search at www.pepperl-fuchs.com.

The documentation comprises the following parts:

- This document
- Datasheet

In addition, the documentation may comprise the following parts, if applicable:

- EU-type examination certificate
- EU declaration of conformity
- Attestation of conformity
- **Certificates**
- Control drawings
- Instruction manual
- <span id="page-4-2"></span>**Other documents**

# **1.2 Target Group, Personnel**

Responsibility for planning, assembly, commissioning, operation, maintenance, and dismounting lies with the plant operator.

Only appropriately trained and qualified personnel may carry out mounting, installation, commissioning, operation, maintenance, and dismounting of the product. The personnel must have read and understood the instruction manual and the further documentation.

Prior to using the product make yourself familiar with it. Read the document carefully.

 $5$  PEPPERL+FUCHS

# **1.3 Symbols Used**

<span id="page-5-0"></span>This document contains symbols for the identification of warning messages and of informative messages.

#### **Warning Messages**

You will find warning messages, whenever dangers may arise from your actions. It is mandatory that you observe these warning messages for your personal safety and in order to avoid property damage.

Depending on the risk level, the warning messages are displayed in descending order as follows:

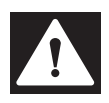

#### **Danger!**

This symbol indicates an imminent danger.

Non-observance will result in personal injury or death.

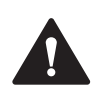

# **Warning!**

This symbol indicates a possible fault or danger.

Non-observance may cause personal injury or serious property damage.

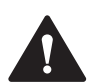

# **Caution!**

This symbol indicates a possible fault.

Non-observance could interrupt the device and any connected systems and plants, or result in their complete failure.

# **Informative Symbols**

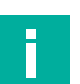

#### **Note**

This symbol brings important information to your attention.

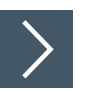

# **Action**

**1.** This symbol indicates a paragraph with instructions. You are prompted to perform an action or a sequence of actions.

# **1.4 Intended Use**

<span id="page-5-1"></span>The Inertial Measurement Unit IMU360D-F99, with the F99-Fusion technology, is optimized to provide gyroscopic stabilized inclination and acceleration data as well as rotation rate data.

Read through these instructions thoroughly. Familiarize yourself with the device before installing, mounting, or operating.

Always operate the device as described in these instructions to ensure that the device and connected systems function correctly. The protection of operating personnel and plant is guaranteed only if the device is operated in accordance with its intended use.

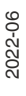

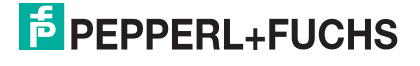

# **1.5 General Safety Notes**

<span id="page-6-0"></span>Responsibility for planning, assembly, commissioning, operation, maintenance, and dismounting lies with the plant operator.

Installation and commissioning of all devices may be performed only by trained and qualified personnel.

The device is only approved for appropriate and intended use. Ignoring these instructions will void any warranty and absolve the manufacturer from any liability.

If serious faults occur, stop using the device. Secure the device against inadvertent operation. In the event of repairs, return the device to your local Pepperl+Fuchs representative or sales office.

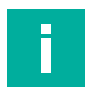

# **Note**

#### **Disposal**

<span id="page-6-1"></span>Electronic waste is dangerous. When disposing of the equipment, observe the current statutory requirements in the relevant country of use and local regulations.

# **1.6 Declaration of Conformity**

This product was developed and manufactured in line with the applicable European standards and directives.

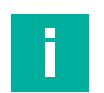

# **Note**

A declaration of conformity can be requested from the manufacturer.

The product manufacturer, Pepperl+Fuchs Group, 68307 Mannheim, Germany, has a certified quality assurance system that conforms to ISO 9001.

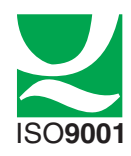

# **2 Product Description**

# **2.1 Use and application**

<span id="page-7-1"></span><span id="page-7-0"></span>The IMUF99, **I**nertial **M**easurement **U**nit, combines an acceleration sensor and a gyroscope into a single device and links the two sensor elements to increase overall performance of the system and open up new possibilities. This device is optimized to provide gyroscopic-stabilized inclination and acceleration data as well as rotation rate data.

Heart of the IMU is the adaptive sensor fusion algorithm. It is developed and implemented for inclination measurement with extreme effective compensation of external acceleration disturbance.

Triaxial acceleration sensor and triaxial gyroscope outputs are used as input of the fusion system. The adaptive sensor fusion algorithm is designed to compensate the measurement errors by combining accelerometer and gyroscope data adaptively to the current situation.

The following figures show the orientation and assignment of the axis for which the sensor can be used depending on the parameterization of the angle output system.

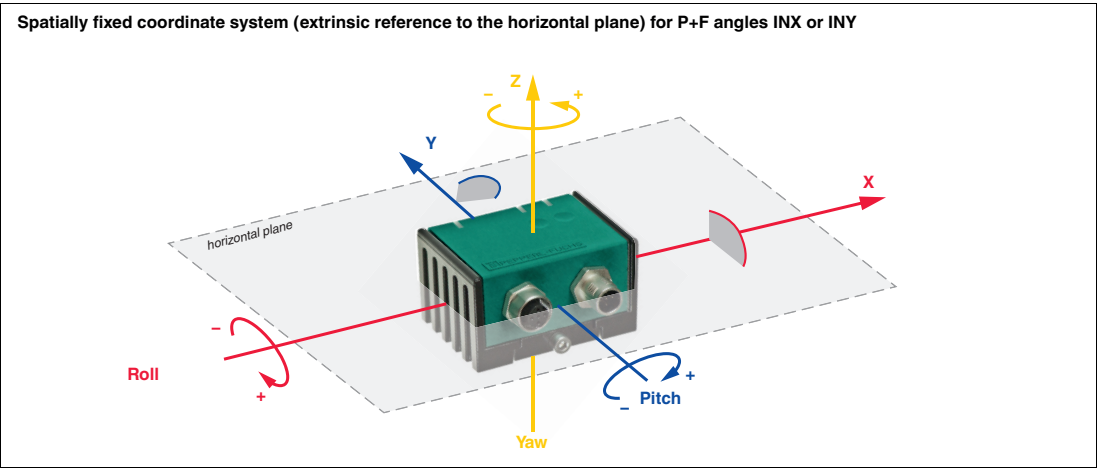

Figure 2.1

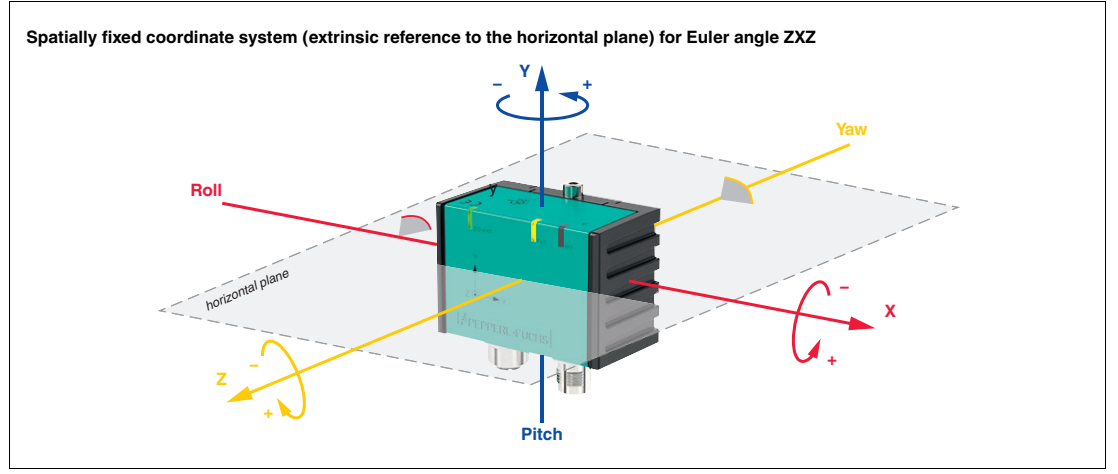

Figure 2.2

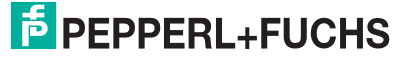

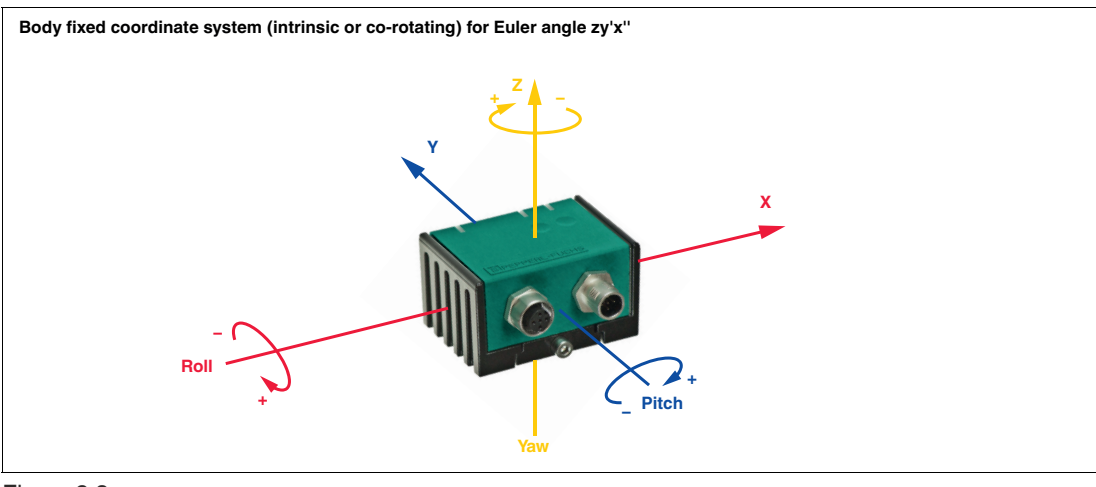

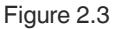

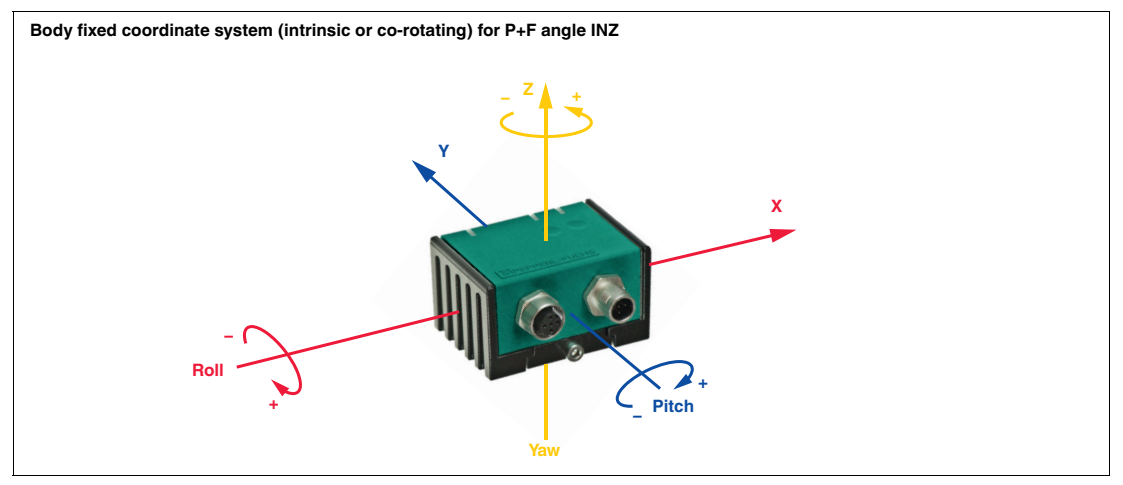

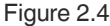

#### **Gravity Flag**

The IMU measures the acceleration, yaw rate and angle in each of 3 axis. Regardless of the current position of the sensor in space, the acceleration and yaw rate values = rotation rate values are always reliably available. A reliable angle output per measuring axis depends on the current position of the sensor in space.

A change in angle around the gravitational vector, which is always vertical, can't be measured. If a measuring sensor axis is parallel to the gravitational vector  $(\pm 5^{\circ})$ , then this axis does not provide reliable angle values and must be ignored. The Gravity Flag (GF) offers help for this. The sensor automatically detects whether a sensor axis is parallel to the gravitational vector and shows this in the status of the Gravity Flag (GF). Accordingly, it is always displayed for each angle value as to whether it can be used.

#### **Application Flag**

Independent limits can be set for the X, Y and Z axes of the acceleration, rotation rate and angle measurement axis. If these limits are exceeded, this is indicated in the switching status of the Application Flags (AF). The parameters 0x69 to 0x8C are used to set the application flags (AF). The status of the application flag (AF) is displayed in byte 7 of PDO 0 (MappingID 9) for acceleration, PDO 1 (MappingID 10) for yaw rate and PD0 5 (MappingID 11) for angle.

# **Selectable output values and filters**

Several selectable output values such as acceleration, rotational speed, inclination (Euler angle, Euler value, quaternions) and programmable filters allow you to perfectly adapt the measuring system to your application.

Parameterization and data transfer take place via the integrated CAN SAE J1939 interface.

In the following figure the signal path of input and output values is illustrated.

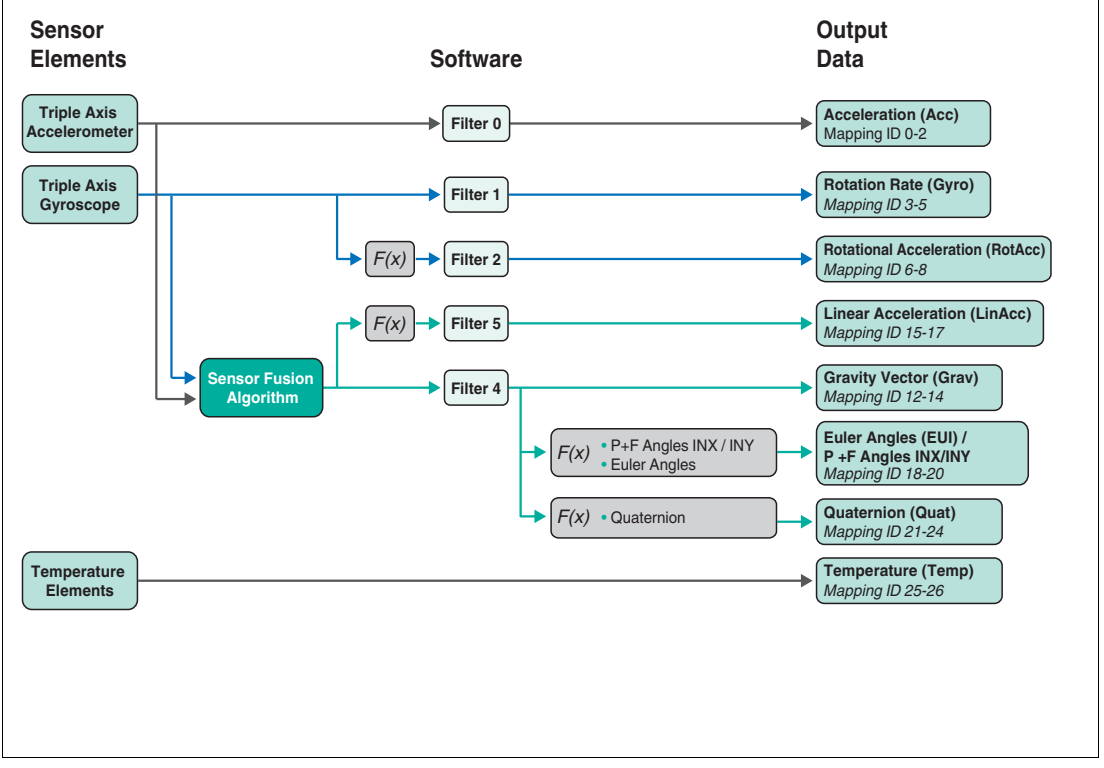

Figure 2.5

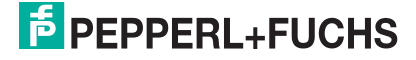

# **2.2 LED displays**

<span id="page-10-0"></span>The IMU360D-F99 has three LED indicators that allow rapid visual monitoring.

- The green **power** LED indicates the state of the power supply
- The yellow **run** LED indicates the bus and sensor status
- The red **err** LED indicates an error

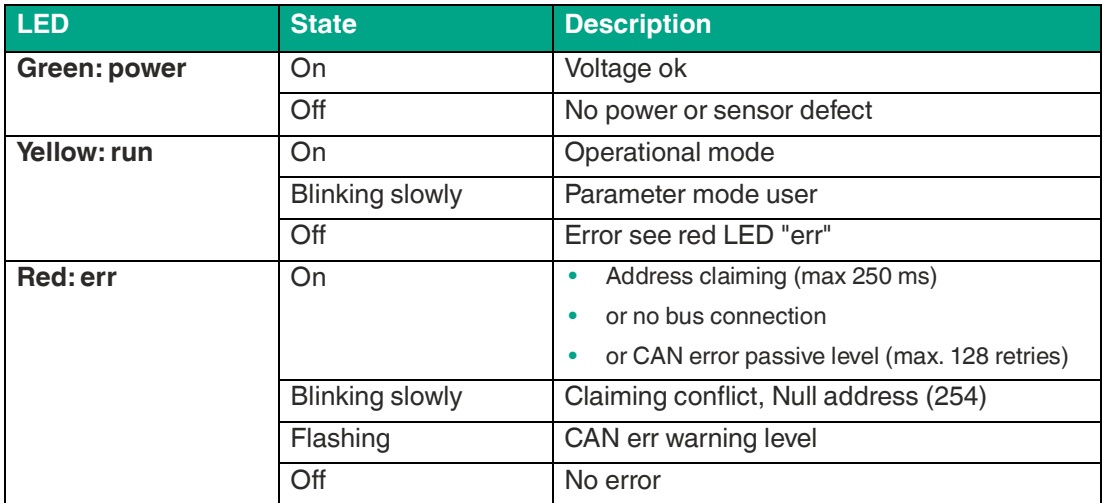

Table 2.1

Possible sources of error causes:

- CAN master is not initialized
- Baud rate is wrong
- <span id="page-10-1"></span>• CAN-high and CAN-low channel are interchanged

# **2.3 Accessories**

Various accessories are available. See datasheet or relevant product page on the Internet www.pepperl-fuchs.com.

# **3 Installation**

# **3.1 Electrical connection**

<span id="page-11-1"></span><span id="page-11-0"></span>The IMU360D-F99 is equipped with 2 connectors M12 x 1, 5-pin, male and female for CAN bus integration. If a terminator is required, it muss be attached externally on the female connector. Therefore e. g. "Terminator ICZ-TR-CAN/DN-V15" from Pepperl+Fuchs is available (also see datasheet of the sensor).

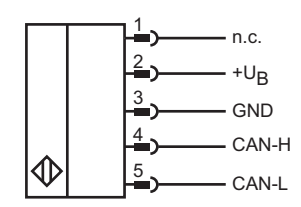

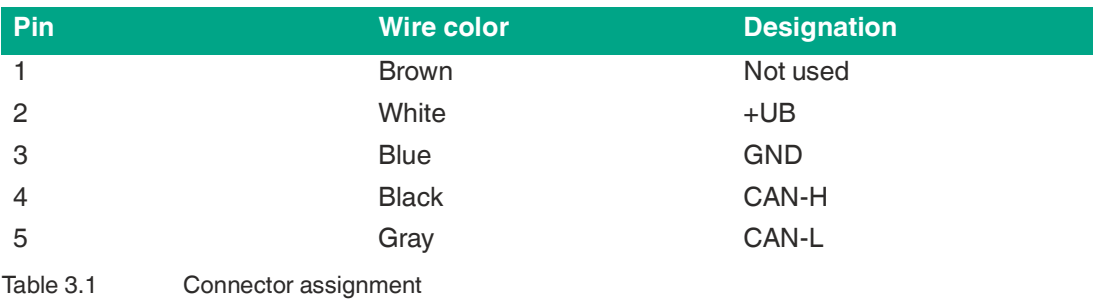

#### **Note**

The wire colors listed above apply when one of the bus cables from the Pepperl+Fuchs accessories range is used.

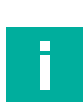

# **Note**

The device complies with the EMC norms and standards described in the datasheets. If necessary, additional external EMC protection elements and interference suppression measures (e.g. filters) are recommended.

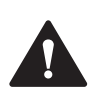

# **Warning!**

Damage to the device

Connecting an alternating current or excessive supply voltage can damage the device or cause the device to malfunction.

Electrical connections with reversed polarity can damage the device or cause the device to malfunction.

Connect the sensor to direct current (DC). Ensure that the supply voltage rating is within the specified sensor range. Ensure that the connecting wires on the cordset in use are connected correctly.

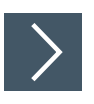

# **Connecting the sensor to the voltage**

**1.** Connect the operating voltage to pins 2 and 3 of the 5-pin connector.

 $\rightarrow$  **The "Power" LED lights up green.** 

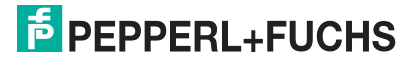

# **4 Cybersecurity Information**

# <span id="page-12-0"></span>**Security context**

The device is designed for use in an industrial CAN bus network such as in mobile equipment. The plant operator must ensure that the device is physically protected against unauthorized access.

In addition, it must also be ensured that only well-known and trusted bus nodes are connected in the CAN bus network.

# **Decommissioning**

Only adjustable parameter data is permanently stored. Parameter data can be deleted by resetting to the factory settings.

# **5 Commissioning**

# **5.1 Definition of Baud Rate and Node ID**

<span id="page-13-1"></span><span id="page-13-0"></span>The factory settings for establishing communication with the sensor are for

- Baud rate: 250 kBit/s
- Node ID: 128

As defined in the J1939 standard the sensor supports the dynamic address claiming starting with default address  $128_{\text{dez}}$ . If this feature is not desired you can deactivate it. Details see chapter "J1939 Interface Description", section "Address Claiming"

For setting a specific node ID for the device you can parameterize parameter Index No. 1. Details see chapter "Parameter Table" and also chapter "Examples".

The following settings are adjustable with the sensor.

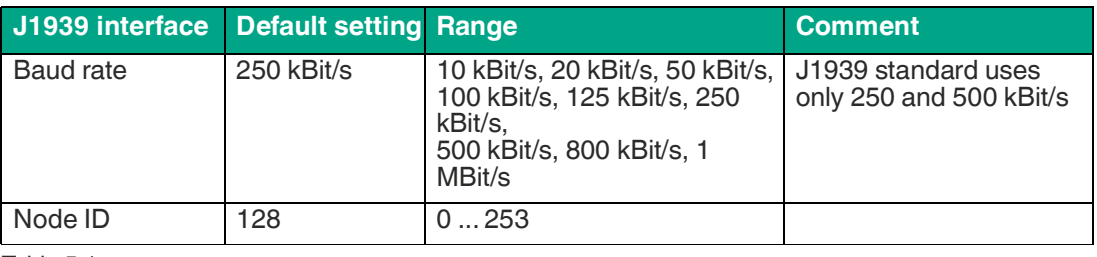

Table 5.1

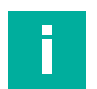

#### **Note**

For identification of the sensor in his system environment the sensor provides some characters you can parameterize during commissioning. To enable a quick commissioning of the sensor the Process Data Objects (PDO) PDO 0 ... 7 are preallocated. Detailed information about these issues you can find in the tables of the following section "J1939 Messages - Default Values".

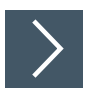

# **Identification of the sensor in his system environment**

**1.** Parameterize the sensor idenfication characters according to section "Identification characters for system environment".

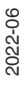

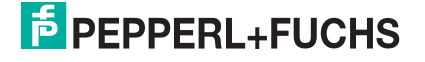

# **5.2 Identification characters for system environment**

<span id="page-14-0"></span>For identification of the sensor in his system environment the sensor provides some characters you can parameterize during commissioning.

The following table contains the default values of Interface configuration and J1939 name. They can be defined in the parameters "J1939 Interface" and "J1939 -Name" as listed in chapter "Parameter Table".

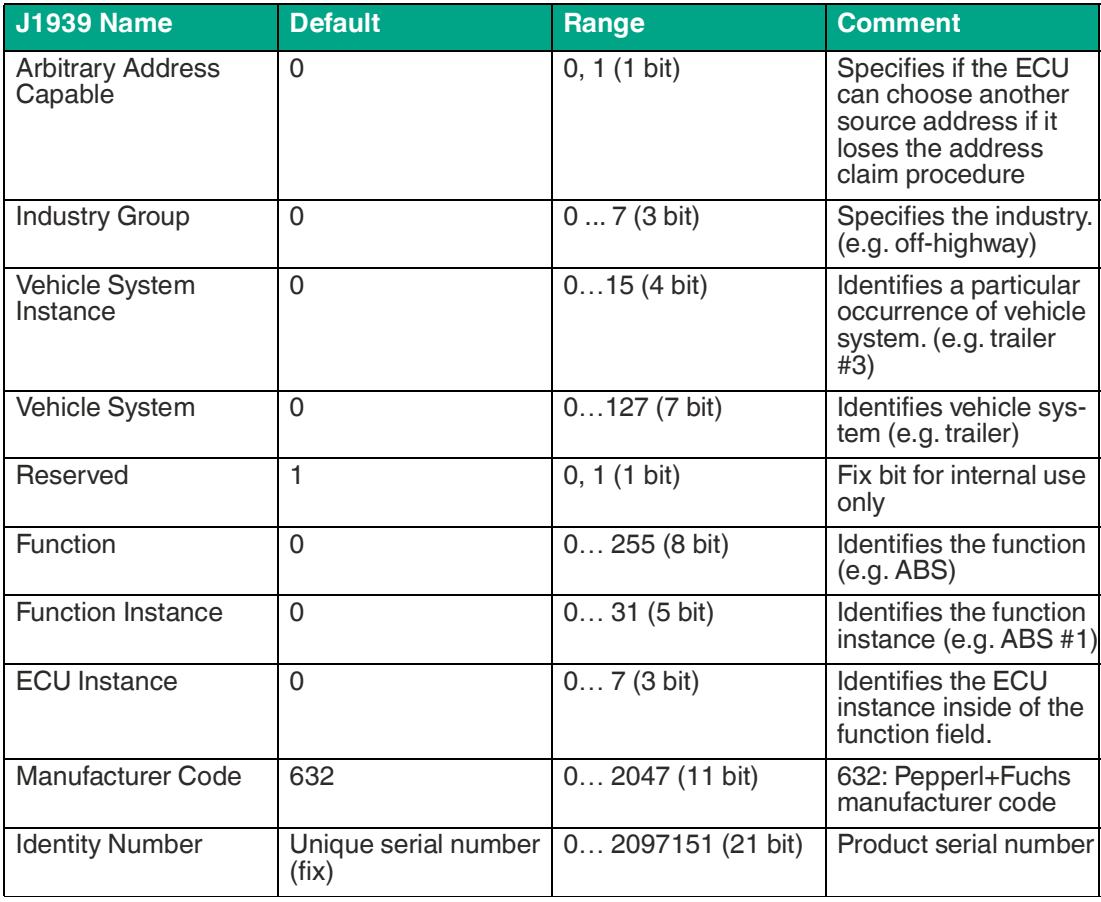

Table 5.2

# **5.3 J1939 Messages - Default Values**

<span id="page-15-0"></span>To enable a quick commissioning of the sensor the Process Data Objects (PDO) PDO 0 ... 7 are preallocated as described in the table below.

After the sensor has claimed a node address the measured values will be send automatically with "Proprietary B" PGN messages. The priority, the PGN and the transmission rate and the process data mapping is changeable in the parameter mode. It's also possible to request the process data messages with the "Request" PGN 0x00EAnn. See also chapter "J1939 Interface Description", section "Process Data (PD)".

The following table contains the default values of the PDO Output data. The PDO output data can be defined according to section "PDO Mapping" in the parameter "PDO[x].Map" of the respective PDO as listed in chapter "Parameter Table".

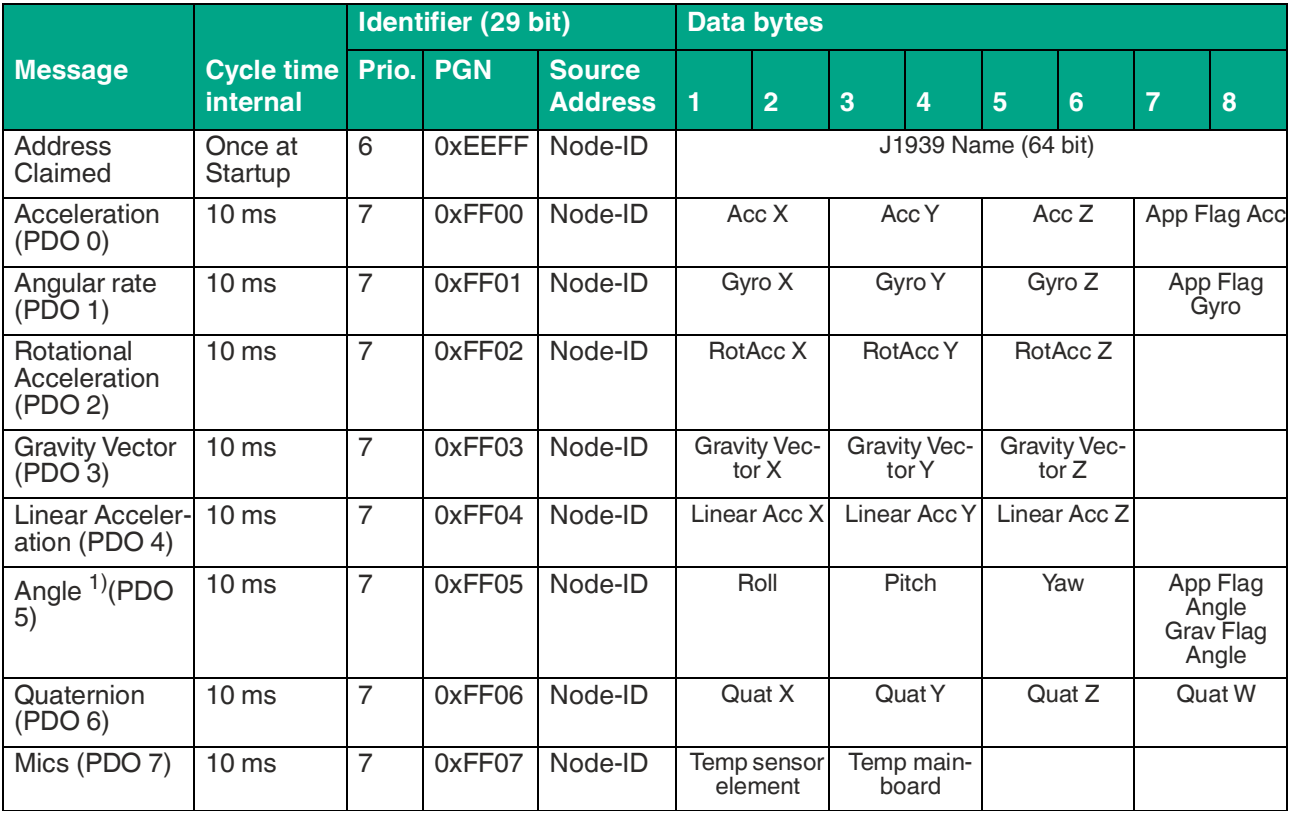

Table 5.3

<sup>1)</sup> Angle: Please note that the data of the respective upright axis is indefinite (e.g. yaw in case of the sensor orientation is horizontal with connector sideways)

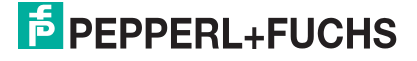

# **5.4 PDO Mapping**

<span id="page-16-0"></span>The following table describes the allocation of the PDO Output data. Triaxial acceleration sensor and triaxial gyroscope data is provided as raw data and used as input of the sensor fusion algorithm. The sensor fusion algorithm is designed to compensate the measurement errors by combining accelerometer and gyroscope data (Sensor Fusion data). The PDO output data can be defined in the parameter PDO[x]. Map of the respective PDO as listed in chapter "Parameter Table".

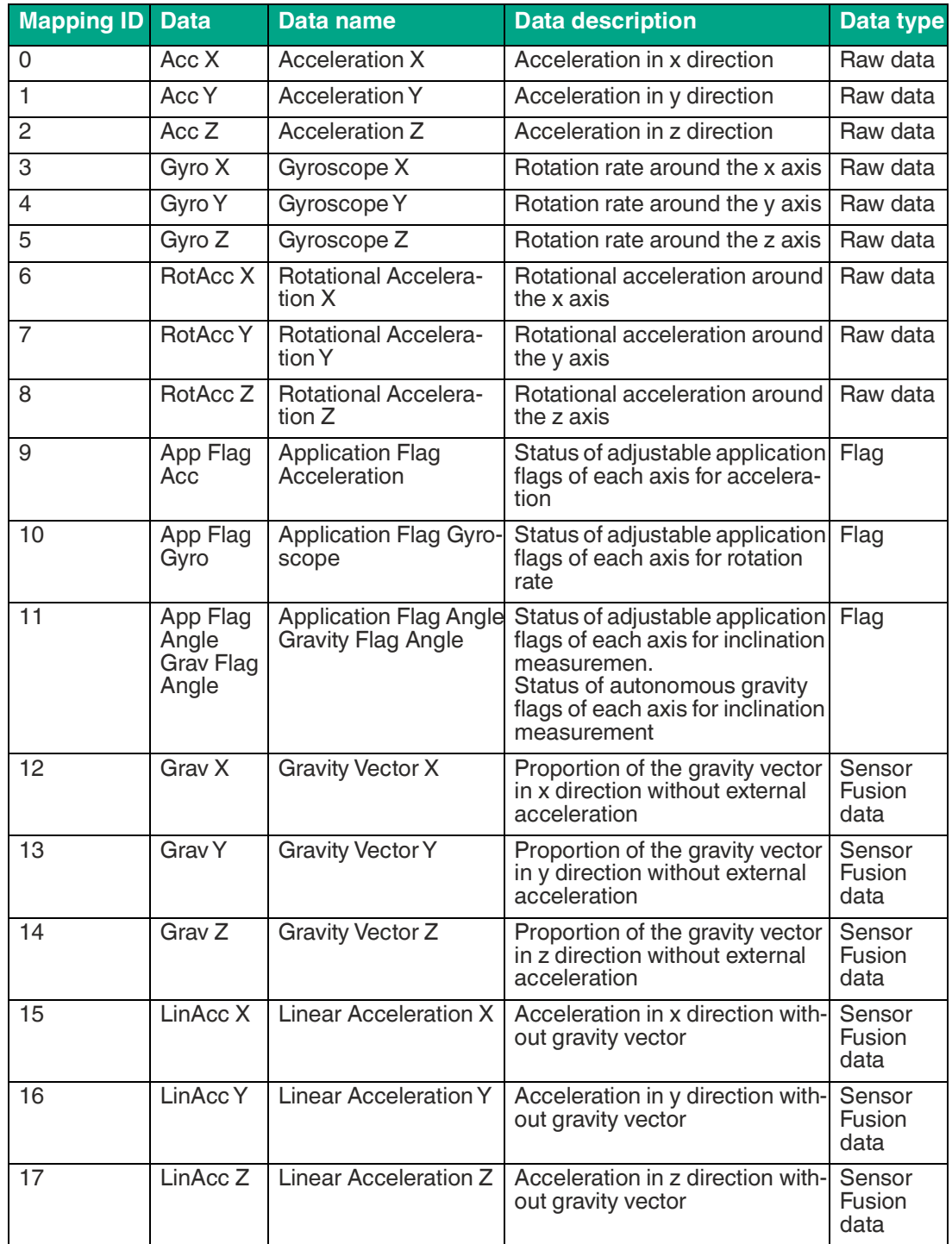

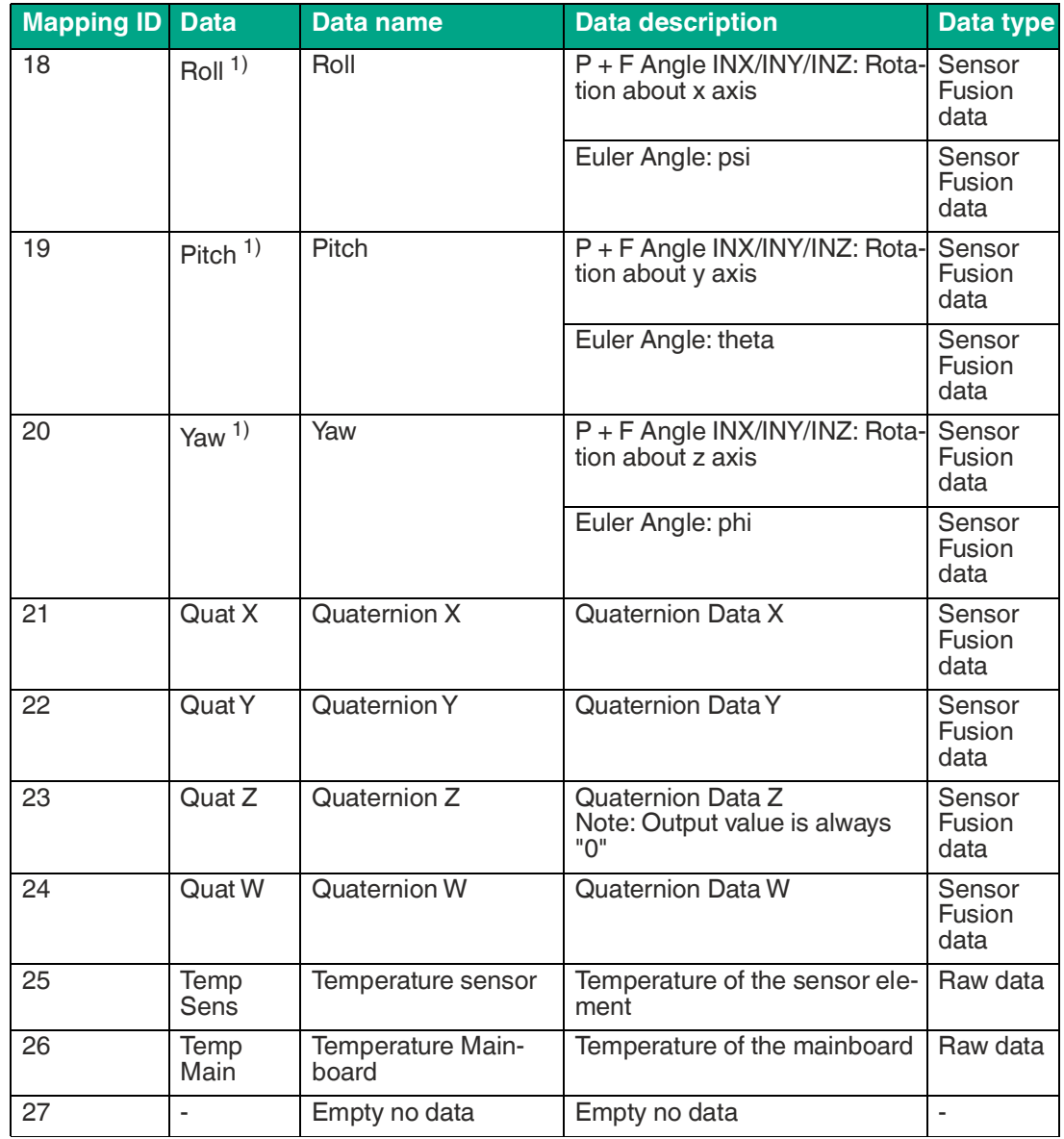

Table 5.4

 $1)$  Please note that the data of the respective upright axis is indefinite (e.g. yaw in case of the sensor orientation is horizontal plane and the connector face sideways)

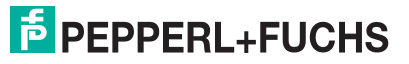

# **5.5 SLOT Definition**

<span id="page-18-0"></span>In the following **SLOT** definition table the **S**caling, **L**imit, **O**ffset and **T**ransfer function of the output data is described. The SLOT definition can be defined in the "SLOT definition" parameters as listed in chapter "Parameter table".

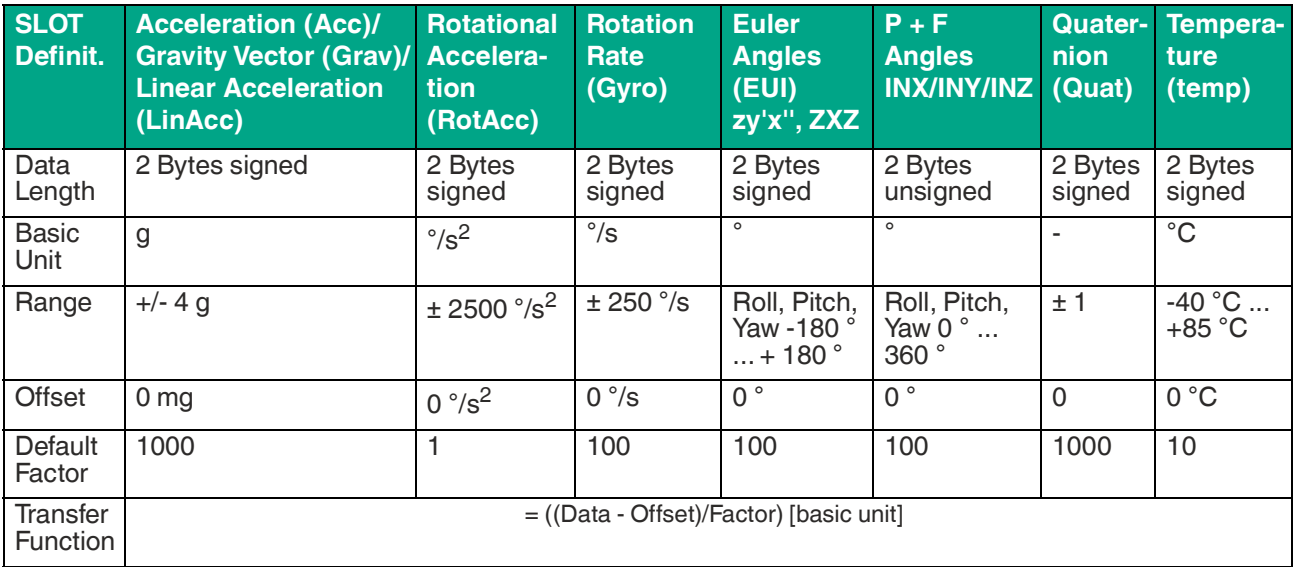

Table 5.5

All signed data is 16 bit (two's complement). The abbreviation "g" is equivalent with the acceleration of gravity factor 9,81 m/s<sup>2</sup>.

# **Example**

AccX data = 987 Dez; Offset value = 0; Factor =  $1000 \gg$  Acceleration in x direction =  $(987 - 0)$ / 1000 g =  $0,987$  g

# **5.6 Filter Settings**

<span id="page-19-0"></span>Using one of the following filter types, filters in the signal path can be activated in such a way that vibration frequencies that excite the sensor are suppressed. These vibrations could be triggered by a running engine or gearbox, for example. In this way, the quality of the angle output can be adjusted despite disturbing vibrations. The filter type, the filter order and the width of a low-pass filter can be set. The filter settings can be defined in the "Filter settings" parameters, as listed in the "Parameter table" chapter.

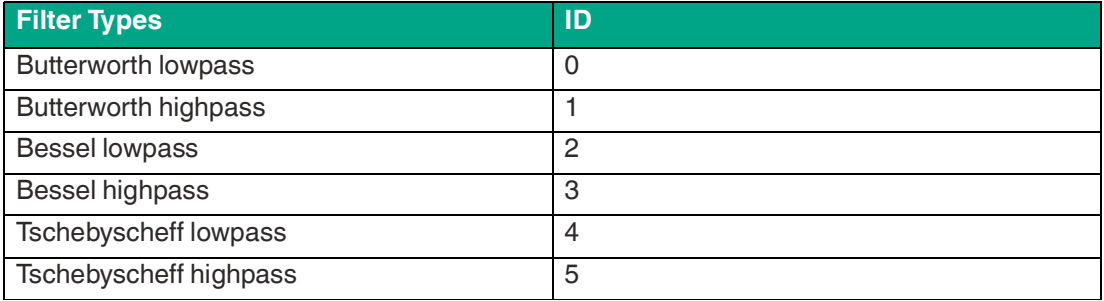

Table 5.6

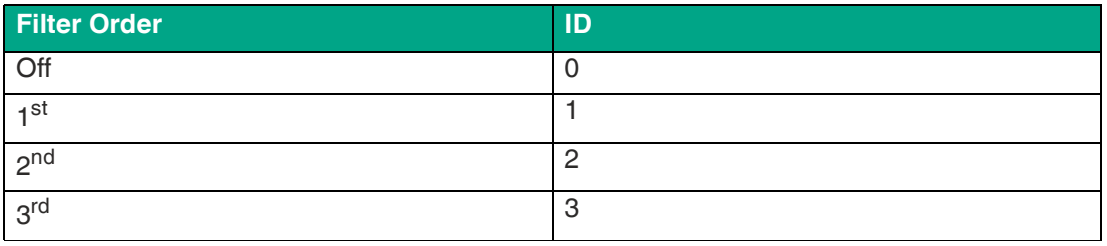

Table 5.7

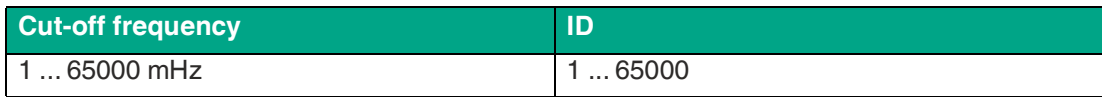

Table 5.8

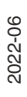

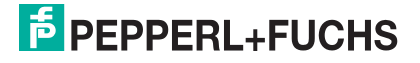

# <span id="page-20-1"></span>**5.7 Settings of Compensation Range**

<span id="page-20-0"></span>This parameter "Compensation Range" (0x68) is used to adjust the quality of the angle output, depending on the application-specific motion profile. In principle, external accelerations, shocks and jerky movements can lead to incorrect angle outputs. This parameter must be selected before the actual angle measurement.

Physical correlations:

- The quality of the angular stability always depends on the specific application.
- Large external mechanical shocks such as a large amplitude or a small frequency lead to some angular deviation.
- Large external mechanical shocks such as a large amplitude or a small frequency lead to some angular deviation.

The choice of the optimal parameter value for the compensation range must be made based on the types of movement most commonly encountered in the application. In doing so, a balance must be struck between a shock-lasting (e.g. pothole or bump) and a driving profile with predominantly sustained linear acceleration (linear over several seconds).

The parameter can be set to one of values 0, 1, 2. ... 7. The following table shows the selection options for the different parameter values and how well they are suitable for either "shockheavy" or "linear acceleration-heavy" motion profiles in the application. The smaller the value selected, the faster the quality of the angle measurement recovers after a major shock situation. The larger the value selected, the longer the quality of the angle measurement can be maintained during a linear acceleration run.

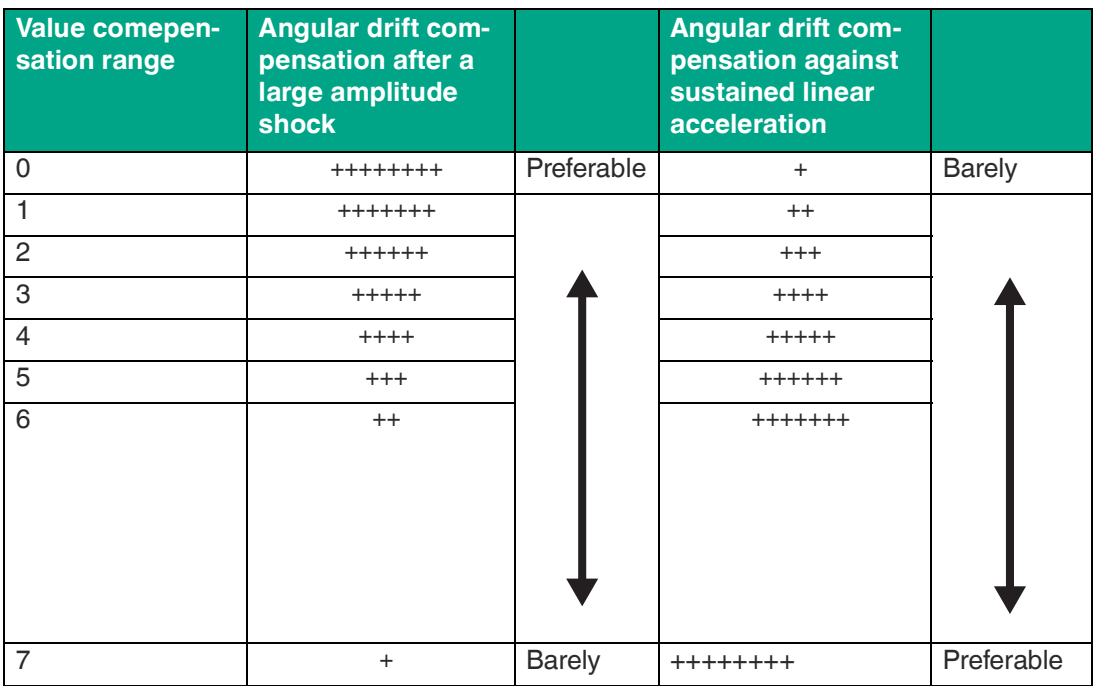

Table 5.9

The parameter value can only be changed when the sensor is at rest, since the parameter mode has to be activated and deactivated again for this. When leaving the parameter mode, the sensor reinitializes itself, which requires a static rest position (without external accelerations).

For a detailed description of how the parameter can be changed,see chapter [5.7.](#page-20-1)

# **5.8 Application Flag**

<span id="page-21-0"></span>Independent limits can be set for the X, Y and Z axes of the acceleration, rotation rate and angle measurement axes. If these limits are exceeded, this is indicated in the switching status of the Application Flags (AF). The parameters 0x69 to 0x8C are used to set the application flags (AF).

If the switching points are exceeded or dropped below, this can be recognized directly by the status of the application flag (AF) in byte 7 of

- PDO 0 (MappingID 9) for acceleration<br>• PDO 1 (MappingID 10) for vaw rate
- PDO 1 (MappingID 10) for yaw rate<br>• and PD0 5 (MappingID 11) for angle
- and PD0 5 (MappingID 11) for angle

The following table shows how the AF status can be interpreted based on the PDO content for each measured value.

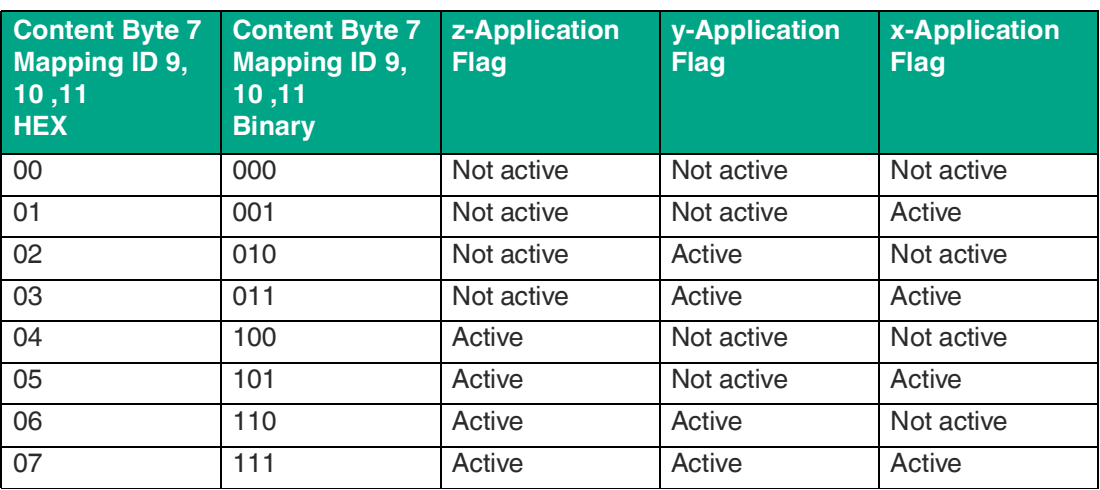

Table 5.10

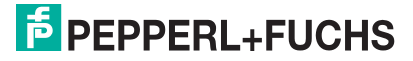

# **5.9 Gravity Flag**

<span id="page-22-0"></span>Rotations about the gravity vector can't be detected in the angle output.

Technical-physical relations

- Regardless of the mounting position of the sensor, a rotation around the gravitational vector is not recognized as an angle change.
- If the mounting position or a previous movement of the application causes its measuring axis to be parallel  $(\pm 5^{\circ})$  to the earth's gravitational vector, then this measuring axis shows a noisy behavior both in the idle state and during movements around the gravitational vector.

#### **Note**

This effect only refers to the output of the angle values. Acceleration and rotation rate values are unaffected by this effect.

For these reasons, the sensor offers the functionality that this condition is automatically detected and displayed. The sensor thus automatically recognizes whether and which measuring axis is parallel to the gravitational vector and displays this via a flag.

In PDO 5 (angle output), the content of byte 8 with Mapping ID 11 corresponds to the flag for displaying which measuring axis is parallel to the gravitational vector. The content of byte 8 can assume the following values with the appropriate meaning.

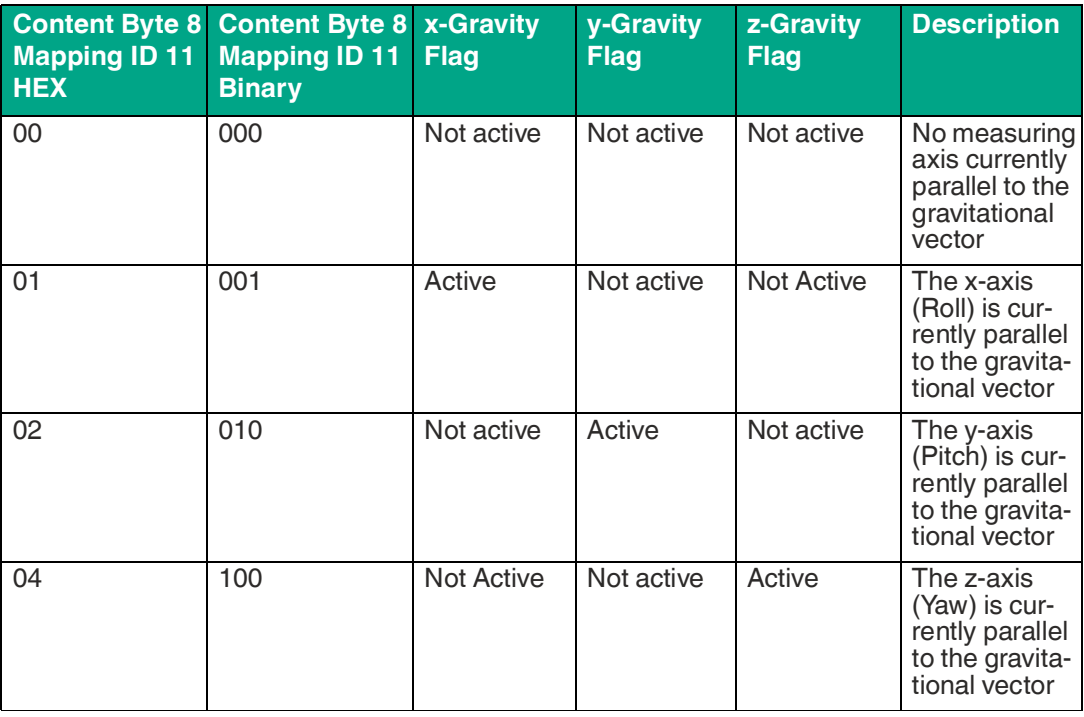

Table 5.11

# **6 J1939 Interface Description**

# **6.1 J1939 Message Format**

<span id="page-23-1"></span><span id="page-23-0"></span>The J1939 interface uses the 29 bit CAN-ID. The CAN-ID in J1939 is assembled of a Parameter Group Number (PGN) and a source address.

A parameter group (PG) consists of various parameters, such as offset value, direction of rotation, etc. That means, a PGN specifies what's in that data field.

The priority field has a width of 3 bits. It indicates the message priority. Priority "0" is the highest and "7" the lowest.

A value of "PDU format" between 0x00 and 0xF0 causes messaging between two specific devices. In this case the field "PDU specific" equates to the destination address. A value of "PDU format" higher than 0xF0 causes broadcast messaging to all devices in a group. "PDU specific" is then interpreted as a "group extension".

The device address (node ID) of every individual device in the network has to be unique. This can be assured by means of the address claiming procedure. Details see chapter "J1939 Interface Description", section "Address claiming".

# **6.2 Interpretation of the CAN Identifier**

<span id="page-23-2"></span>The CAN identifier of a J1939 message contains Parameter Group Number (PGN), source address, priority, data page bit, extended data page bit and a target address (except for broadcast messages).

The identifier is composed as follows:

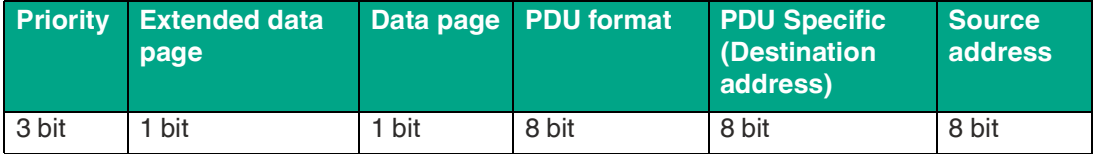

Table 6.1

The entire telegram contains the identifier and the data section.

#### Example Request PGN

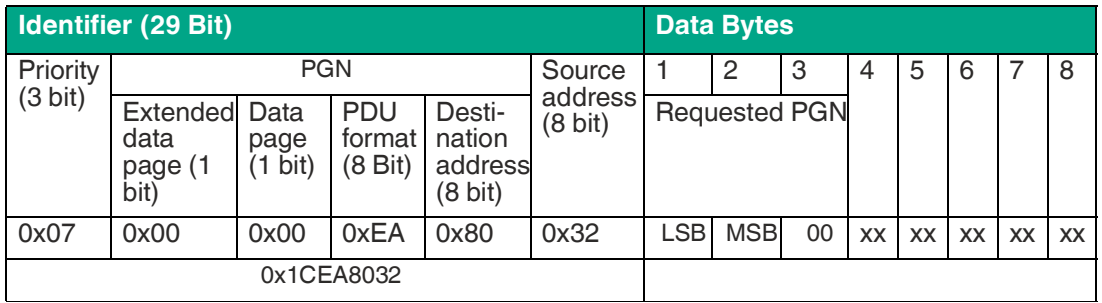

Table 6.2

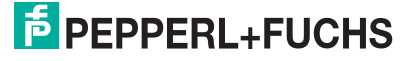

J1939 Interface Description

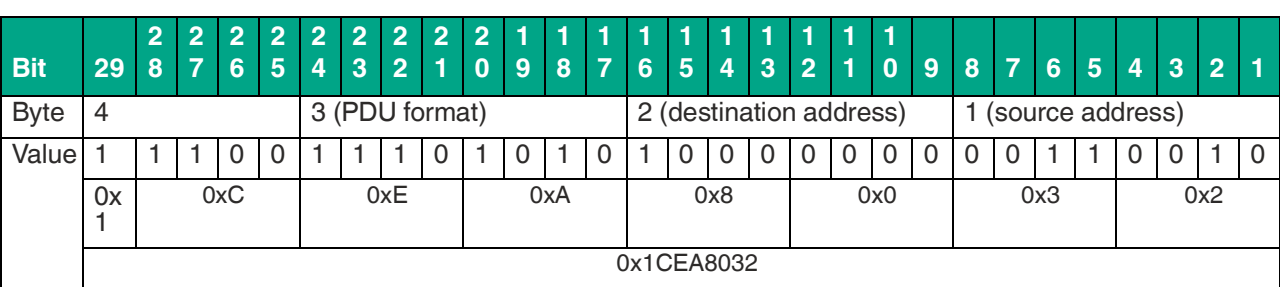

The following table explains the 29 bit identifier of the example above.

Table 6.3

# **6.3 Address Claiming**

<span id="page-24-0"></span>As defined in the J1939 standard the sensor supports the dynamic address claiming. To switch off this function the arbitrary bit in the J1939 name (Parameter index 0x02) should be set to zero.

The sensor starts the claiming with the default node address 128 (0x80) (Parameter Index 0x01). If an address conflict with a higher prior node occurs the network management will change the node address automatically using his internal address claimed table. In this table the sensor registers all claimed addresses from other nodes. The table will be cleared on a reset. After a conflict the new claimed address will be saved in the parameter set and used on a restart.

If the dynamic claiming is not active or no free node address is available the sensor will use the null address 254. The null address is not saved in the parameter set: After a restart the sensor will use the last claimed address. The Parameter Group Number (PGN) 0x00FED8 "Commanded Address" is not supported.

# **6.4 Process Data (PD)**

<span id="page-24-1"></span>After the sensor has claimed a node address the measured inclination values will be send automatically with a "Proprietary B" PGN message. The priority, the PGN and the transmission rate are changeable in the parameter mode. It's also possible to request the process data message with the "Request" PGN 0x00EAnn.

Example Request PGN 0x FF 01:

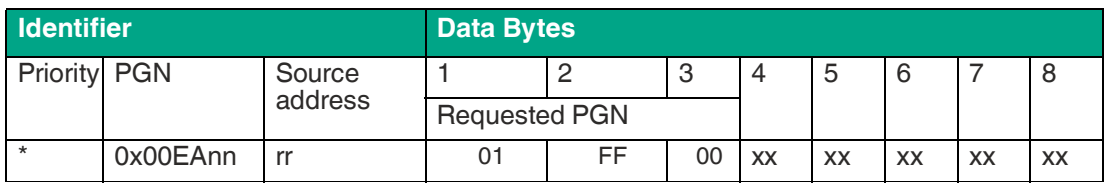

Table 6.4

\*: placeholder, necessary

nn: destination address -> sensor node adress

rr: source address

xx: unused, bytes optional

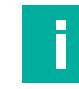

# **Note**

Requested PGN: LSB first!

# **6.5 Parameter Mode**

<span id="page-25-0"></span>The parameter mode uses the "Proprietary A" PGN 0x00EFnn for a peer-to-peer communication. Therefore the PGN includes the sensor node address in the last byte.

<span id="page-25-1"></span>To read and write the parameters the eight data bytes have to contain the following commands. The written parameter values are saved permanently when the parameter mode is left. Then the sensor starts with a complete reset and the new parameter set.

# **6.6 Starting Parameter Mode**

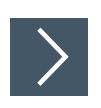

**1.** To send parameters to the device and to read out the actual parameters start the parameter Mode by using the following sequence.

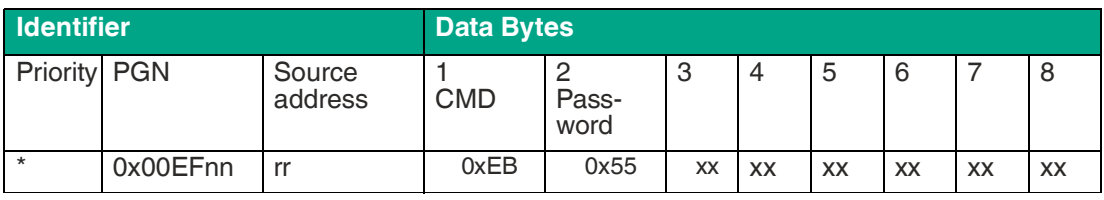

Table 6.5

\*: placeholder, necessary

nn: destination address -> sensor node address

rr: source address

xx: unused, bytes optional

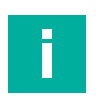

# **Note**

Please note that during the device is in the parameter mode no PDOs are sent. The answer message should be D0 (see also chapter "J1939 Interface Description", section "Answer message").

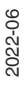

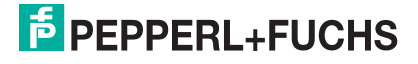

# **6.7 Reading Parameters**

<span id="page-26-0"></span>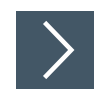

**1.** To read out the actual parameters use the following message.

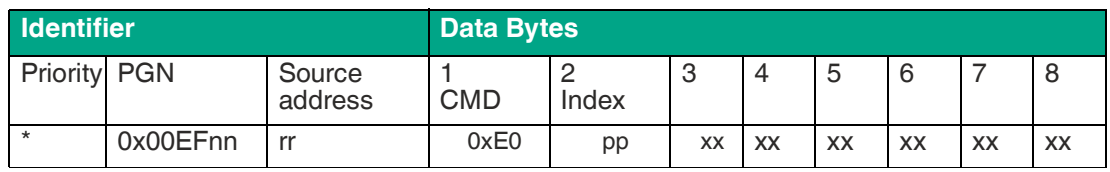

Table 6.6

\*: placeholder, necessary pp: the index of the parameter (see chapter "Parameter Table") nn: destination address -> sensor node address rr: source address xx: unused, bytes optional

#### **6.8 Writing Parameters**

<span id="page-26-1"></span>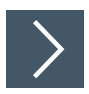

**1.** To write parameters to the device use the following message.

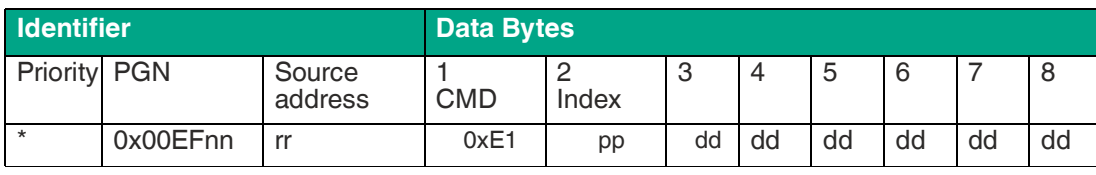

Table 6.7

\*: placeholder, necessary

dd: data to write, LSB in Byte 3

pp: the index of the parameter (see chapter "Parameter table")

nn: destination address -> sensor node address

rr: source address

#### **Note**

The answer message should be D0 see also chapter "J1939 Interface Description", section "Answer Messages".

# **6.9 Leaving Parameter Mode**

<span id="page-27-0"></span>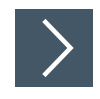

**1.** To leave the parameter mode use the following sequence.

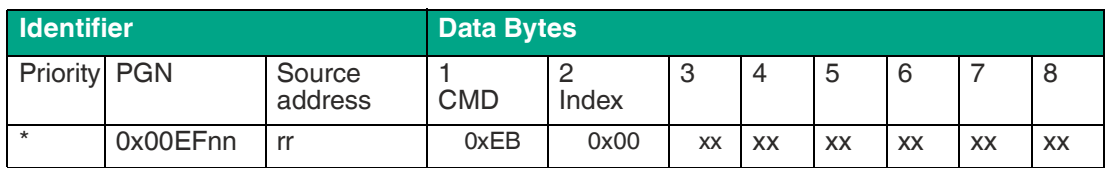

Table 6.8

\*: placeholder, necessary

nn: destination address -> sensor node address

rr: source address

xx: unused, bytes optional

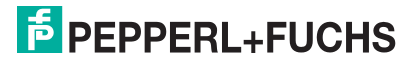

# **6.10 Answer Messages**

<span id="page-28-0"></span>In the answer message the source address is the address of the sensor (default value 0x80).The destination address (in this case 0x32) is the node ID of the node that has sent the request. The priority is always 7 (0x07).

On each parameter message the sensor will send an answer with a code in the first byte of the data bytes section.

Below an example for an "Answer Message" with node ID 0x80.

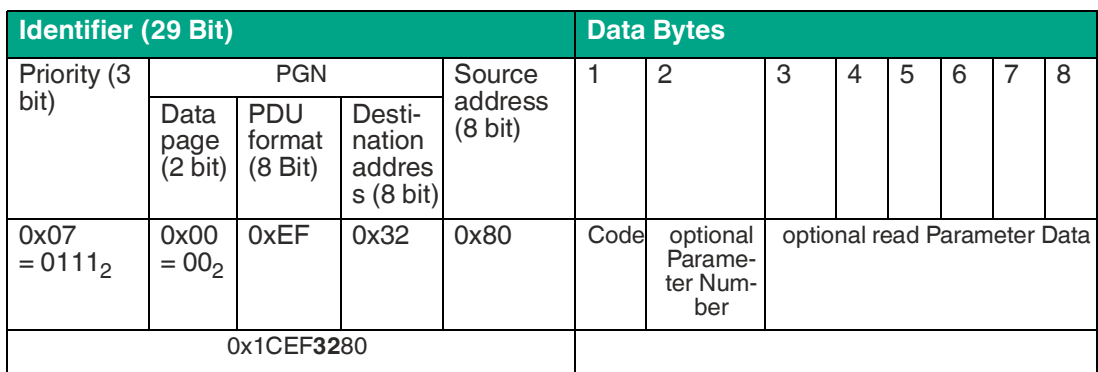

Table 6.9

The following table describes the content of data byte 1 "Code"

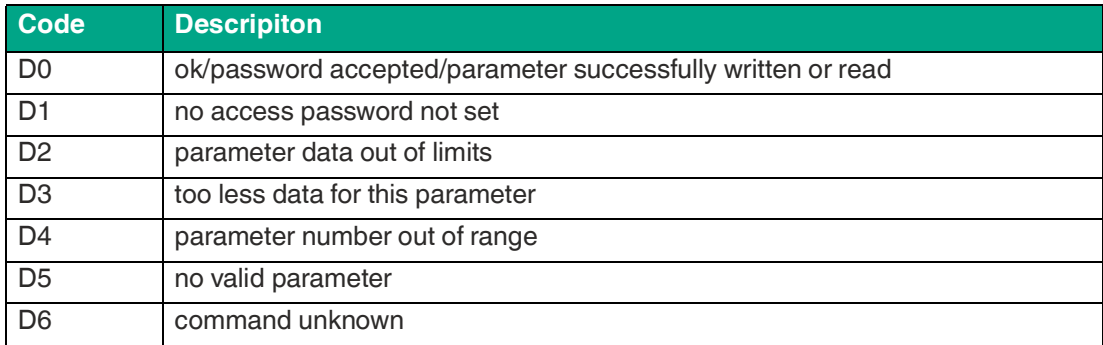

Table 6.10

# **7 Example**

# **7.1 Set Node ID**

#### <span id="page-29-1"></span><span id="page-29-0"></span>Assumption:

- Device node ID: 0x80 (default)
- Master node ID: 0x01

# **Step 1: Starting Parameter Mode**

See also chapter "Starting Parameter Mode"

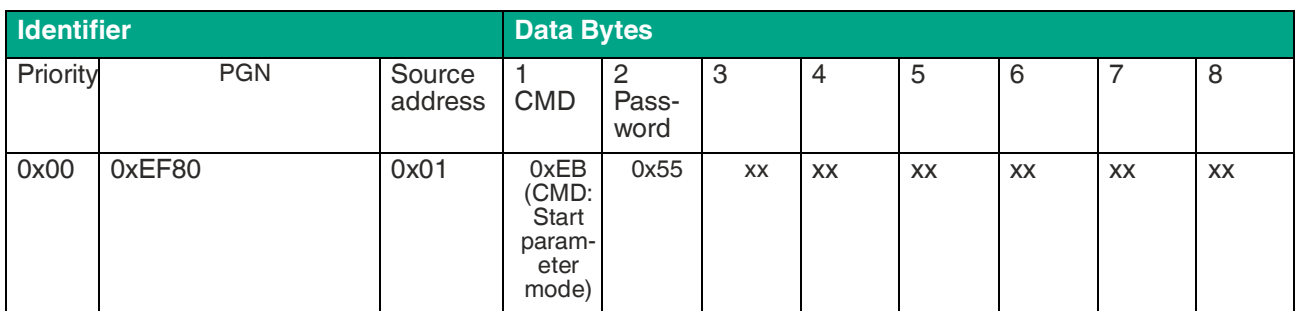

Table 7.1

xx: unused, bytes optional

#### **Effect**

Parameter Mode is started.

- Message: D0 = Password accepted (see also chapter "J1939 Interface Description", section "Answer Messages").
- Yellow LED blinks
- No more PDOs are sent

# **Step 2: Writing Parameter Index 1**

See also chapter "J1939 Interface Description", section "Writing Parameters"

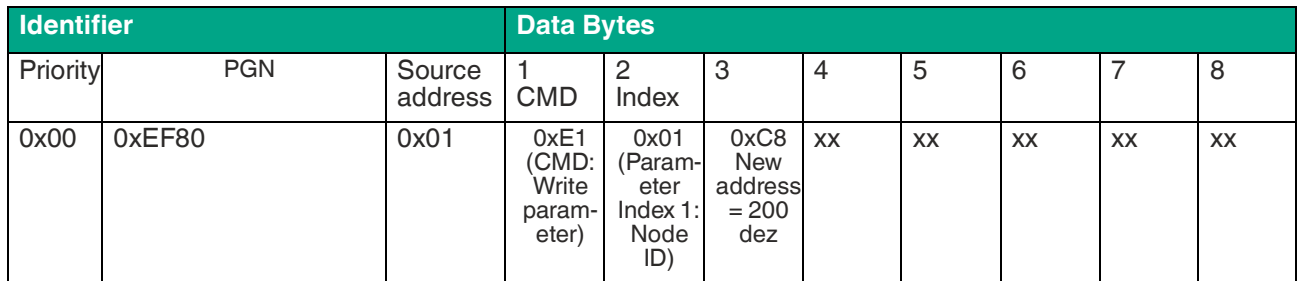

Table 7.2

xx: unused, bytes optional

#### **Effect**

New parameter is acknowledged.

- Message: D0 = parameter successfully written or read (see also chapter "J1939 Interface Description", section "Answer Messages").
- Yellow LED blinks
- No more PDOs are sent

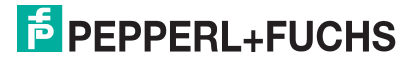

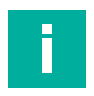

#### **Note**

The sensor answers with the old Node-ID. New Node-ID is valid when the parameter mode is left!

# **Step 3: Leaving Parameter Mode**

See also chapter "Leaving Parameter Mode"

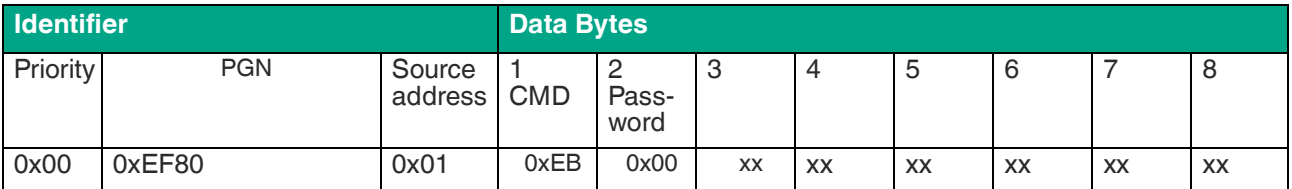

Table 7.3

xx: unused, bytes optional

#### **Effect**

Parameter Mode is left.

- Sensor restarts.
- New node ID is claimed (see also chapter "J1939 Interface Description", section "Adress Claiming").
- Yellow LED blinks
- <span id="page-30-0"></span>• PDOs are sent

# **7.2 Factory reset**

The following steps describe how to reset the sensor to the factory default settings:

# **Step 1: Starting Parameter Mode**

See also chapter "Starting Parameter Mode"

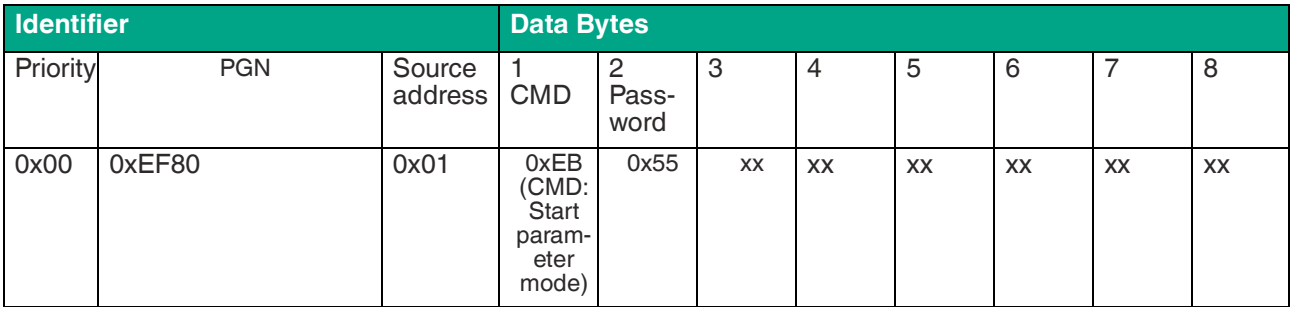

Table 7.4

xx: unused, bytes optional

#### **Effect**

Parameter Mode is started.

- Message: D0 = Password accepted (see also chapter "J1939 Interface Description", section "Answer Messages").
- Yellow LED blinks
- No more PDOs are sent

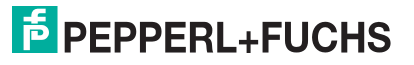

# **Step 2: Send command factory reset**

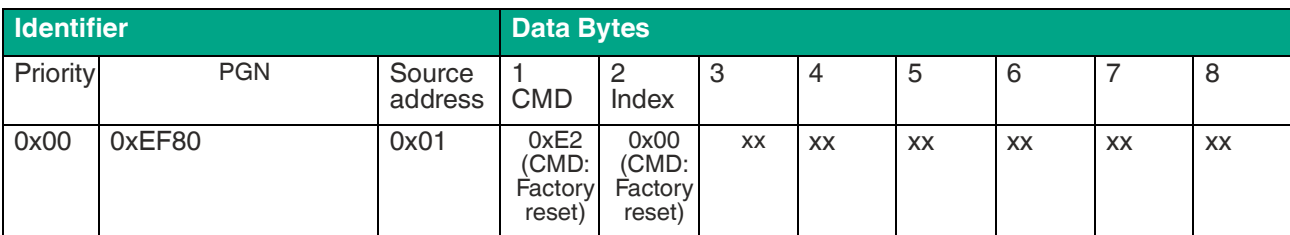

Table 7.5

xx: unused, bytes optional

#### **Effect**

New parameter is acknowledged.

- Message: D0 = parameter successfully written or read (see also chapter "J1939 Interface Description", section "Answer Messages").
- Yellow LED blinks
- No more PDOs are sent

# **Step 3: Leaving Parameter Mode**

See also chapter "Leaving Parameter Mode"

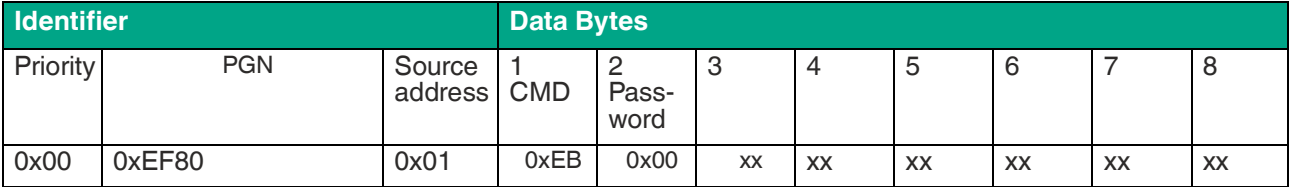

Table 7.6

xx: unused, bytes optional

#### **Effect**

Parameter Mode is left.

- Sensor restarts.
- Factory default values are set again.
- Yellow LED blinks
- PDOs are sent

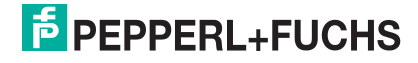

# <span id="page-32-0"></span>**7.3 Set Compensation Range**

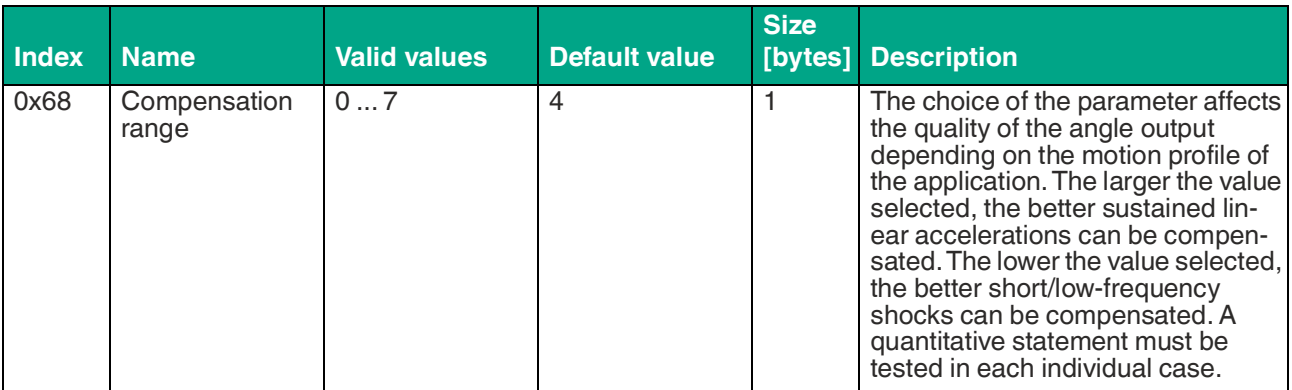

Table 7.7

Assumption:

- Device node ID: 0x80 (default)
- Master node ID: 0x01

# **Step 1: Starting Parameter Mode**

See also chapter "Starting Parameter Mode"

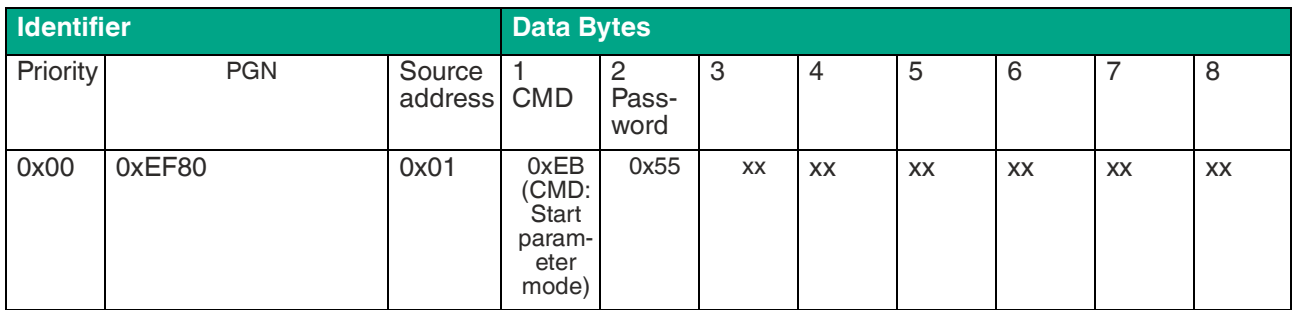

Table 7.8

xx: unused, bytes optional

#### **Effect**

Parameter Mode is started.

- Message: D0 = Password accepted (see also chapter "J1939 Interface Description", section "Answer Messages").
- Yellow LED blinks
- No more PDOs are sent

# **Step 2: Writing Parameter Index 0x68**

See also chapter "J1939 Interface Description", section "Writing Parameters"

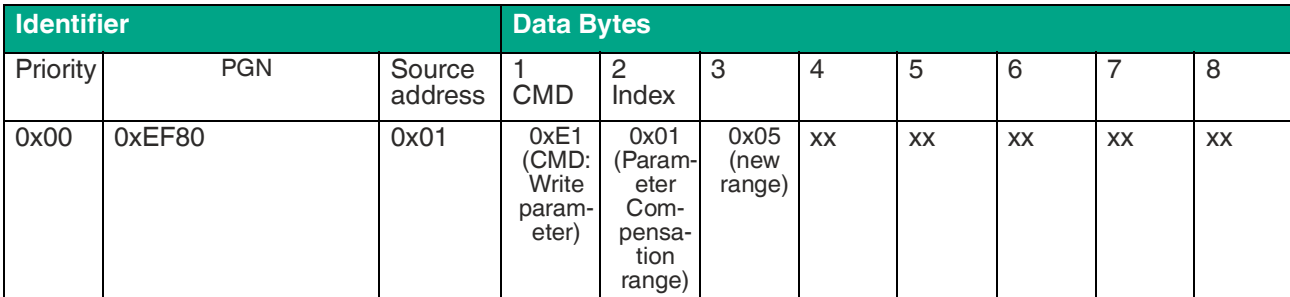

Table 7.9

xx: unused, bytes optional

#### **Effect**

New parameter is acknowledged.

- Answer message: D0 68 05 = parameter (0x68) successfully written with new value "5"(see also chapter "J1939 Interface Description", section "Answer Messages").
- Yellow LED blinks
- No more PDOs are sent

#### **Step 3: Leaving Parameter Mode**

See also chapter "Leaving Parameter Mode"

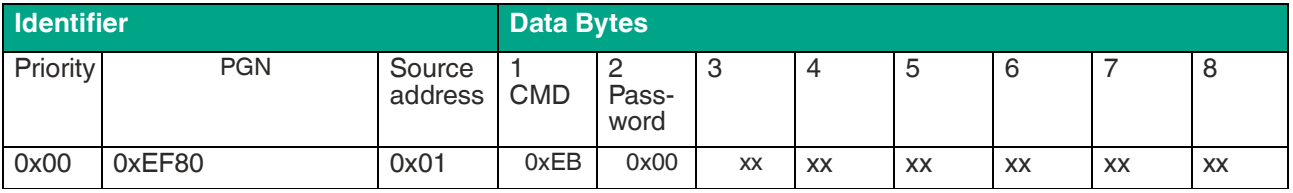

Table 7.10

xx: unused, bytes optional

#### **Effect**

Parameter Mode is left.

- Sensor restarts.
- New node ID is claimed (see also chapter "J1939 Interface Description", section "Adress Claiming").
- Yellow LED blinks
- PDOs are sent

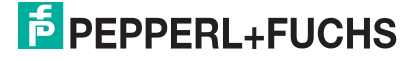

# **7.4 Set Application Flag Inclination for x-Axis**

<span id="page-34-0"></span>Assumption:

- Device node ID: 0x80 (default)
- Master node ID: 0x01

# **Step 1: Starting Parameter Mode**

See also chapter "Starting Parameter Mode"

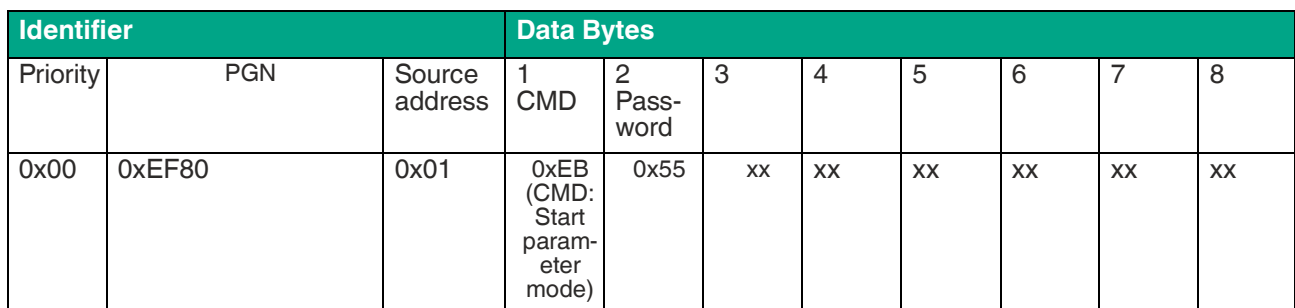

Table 7.11

xx: unused, bytes optional

#### **Effect**

Parameter Mode is started.

- Message: D0 = Password accepted (see also chapter "J1939 Interface Description", section "Answer Messages").
- Yellow LED blinks
- No more PDOs are sent

#### **Step 2.1: Writing Parameter Index 0x81**

See also chapter "J1939 Interface Description", section "Writing Parameters"

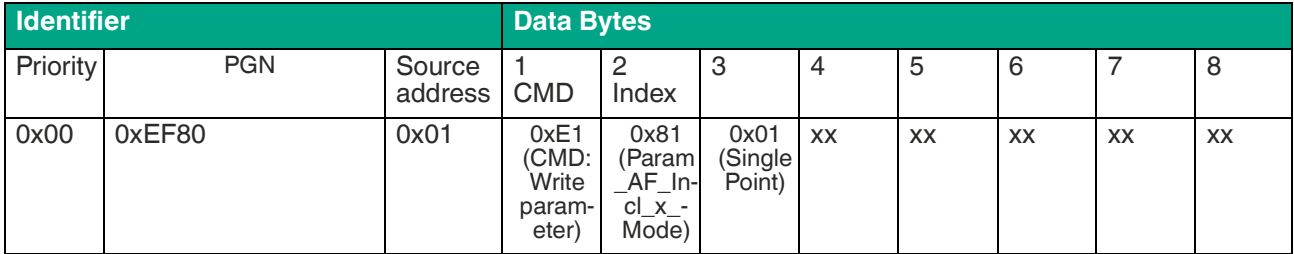

Table 7.12

xx: unused, bytes optional

#### **Effect**

New parameter is acknowledged.

- Answer message: D0 81 01 = parameter (0x81) successfully written with new value "1" (see also chapter "J1939 Interface Description", section "Answer Messages").
- Yellow LED blinks
- No more PDOs are sent

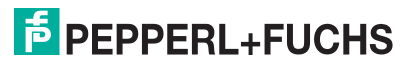

# **Step 2.2: Writing Parameter Index 0x82**

See also chapter "J1939 Interface Description", section "Writing Parameters"

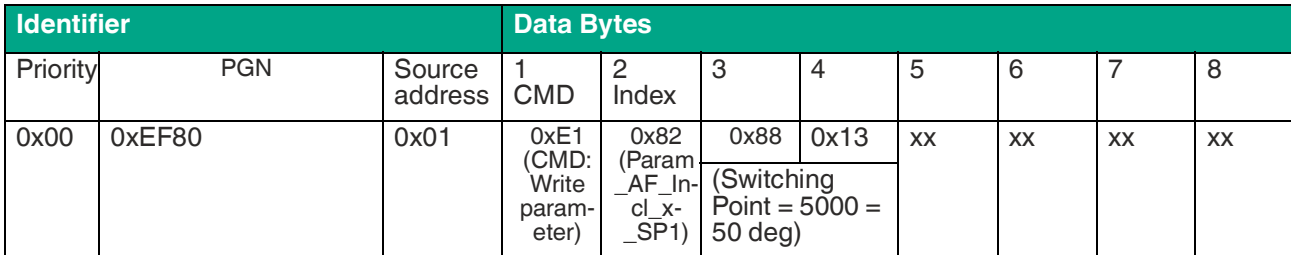

Table 7.13

xx: unused, bytes optional

#### **Effect**

New parameter is acknowledged.

- Answer message: D0 82 88 13 = parameter (0x82) successfully written with new value "0x1388" (see also chapter "J1939 Interface Description", section "Answer Messages").
- Yellow LED blinks
- No more PDOs are sent

#### **Step 2.3: Writing Parameter Index 0x84**

See also chapter "J1939 Interface Description", section "Writing Parameters"

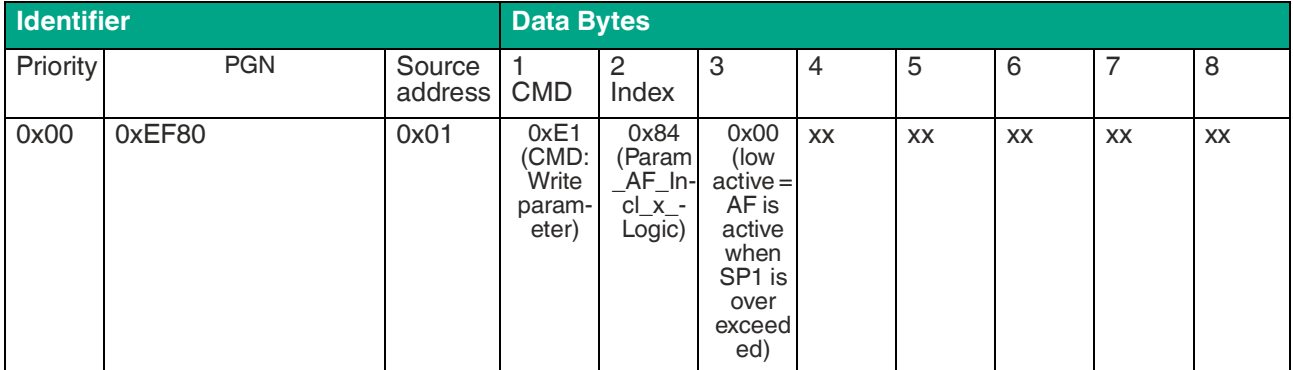

Table 7.14

xx: unused, bytes optional

#### **Effect**

New parameter is acknowledged.

- Answer message: D0 84 00 = parameter (0x84) successfully written with new value "00" (see also chapter "J1939 Interface Description", section "Answer Messages").
- Yellow LED blinks
- No more PDOs are sent

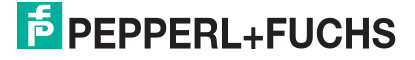

# **Step 3: Leaving Parameter Mode**

See also chapter "Leaving Parameter Mode"

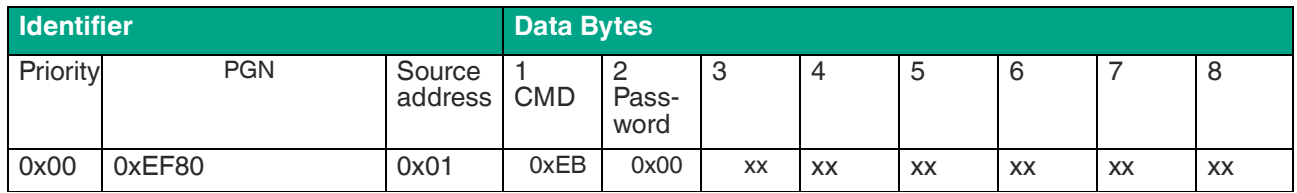

Table 7.15

xx: unused, bytes optional

#### **Effect**

Parameter Mode is left.

- Sensor restarts.
- New node ID is claimed (see also chapter "J1939 Interface Description", section "Adress Claiming").
- Yellow LED blinks
- PDOs are sent

# **8 Parameter Table**

<span id="page-37-0"></span>The following table describes the allocation, range, default values and description of the accessible parameters.

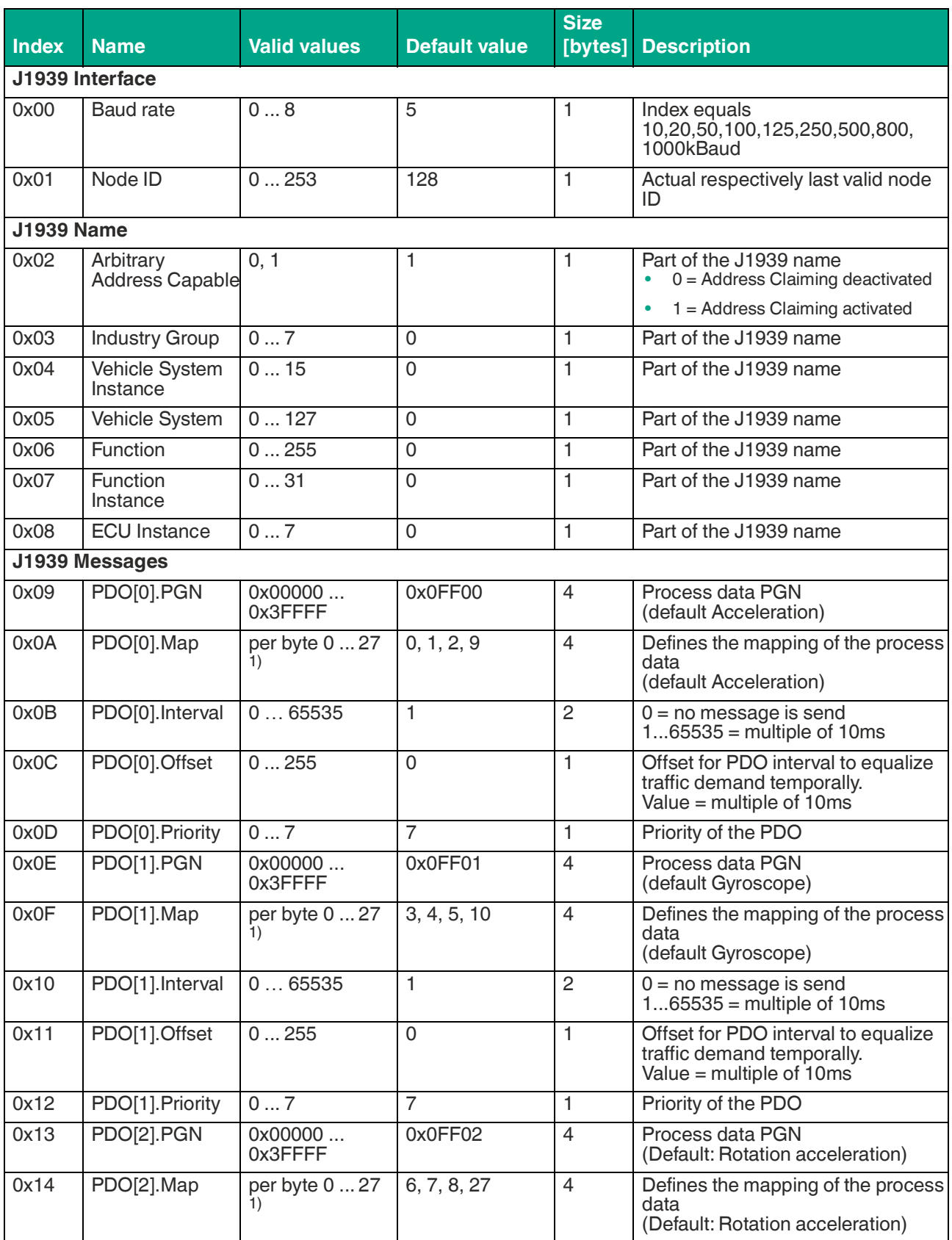

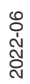

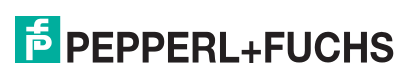

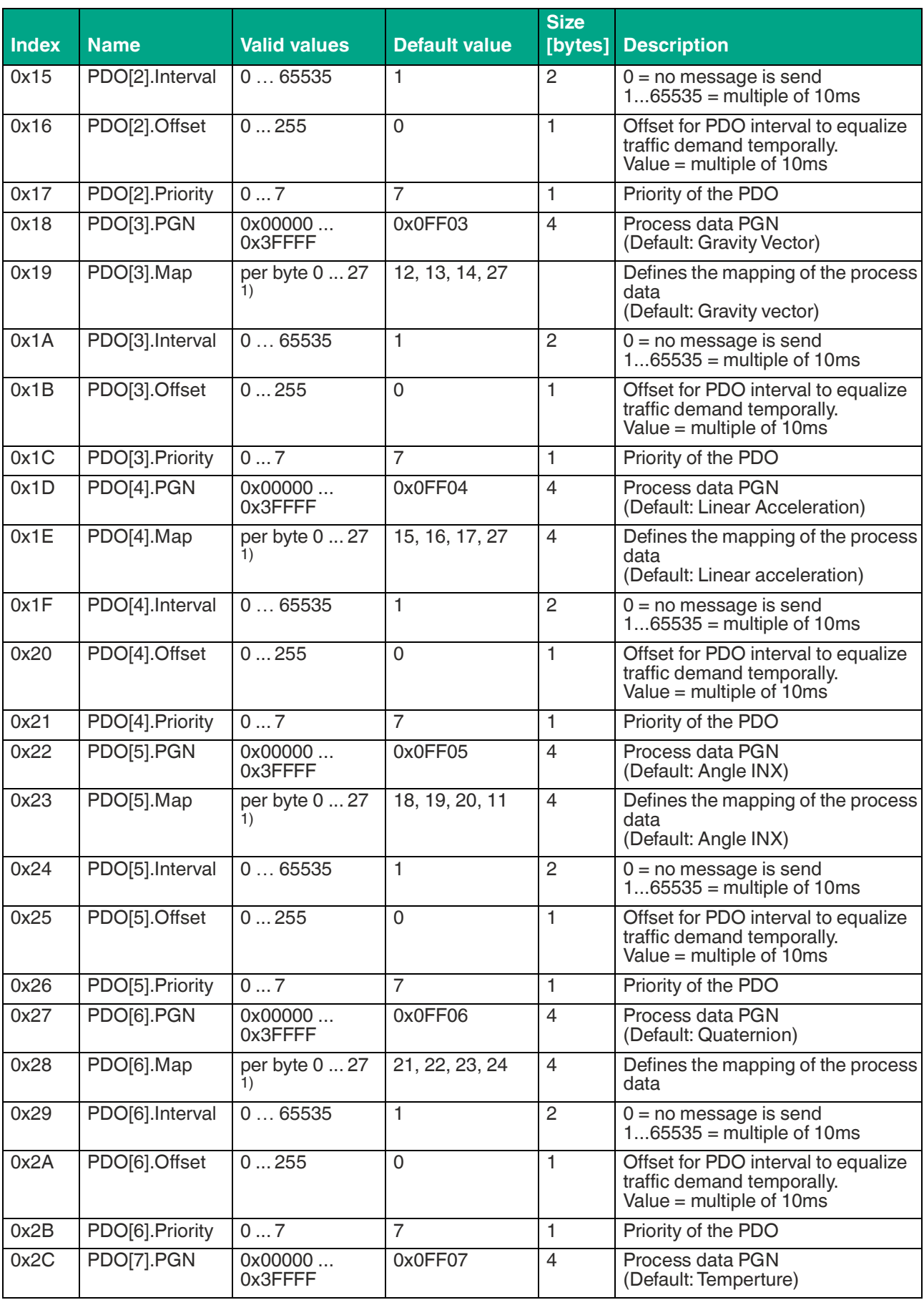

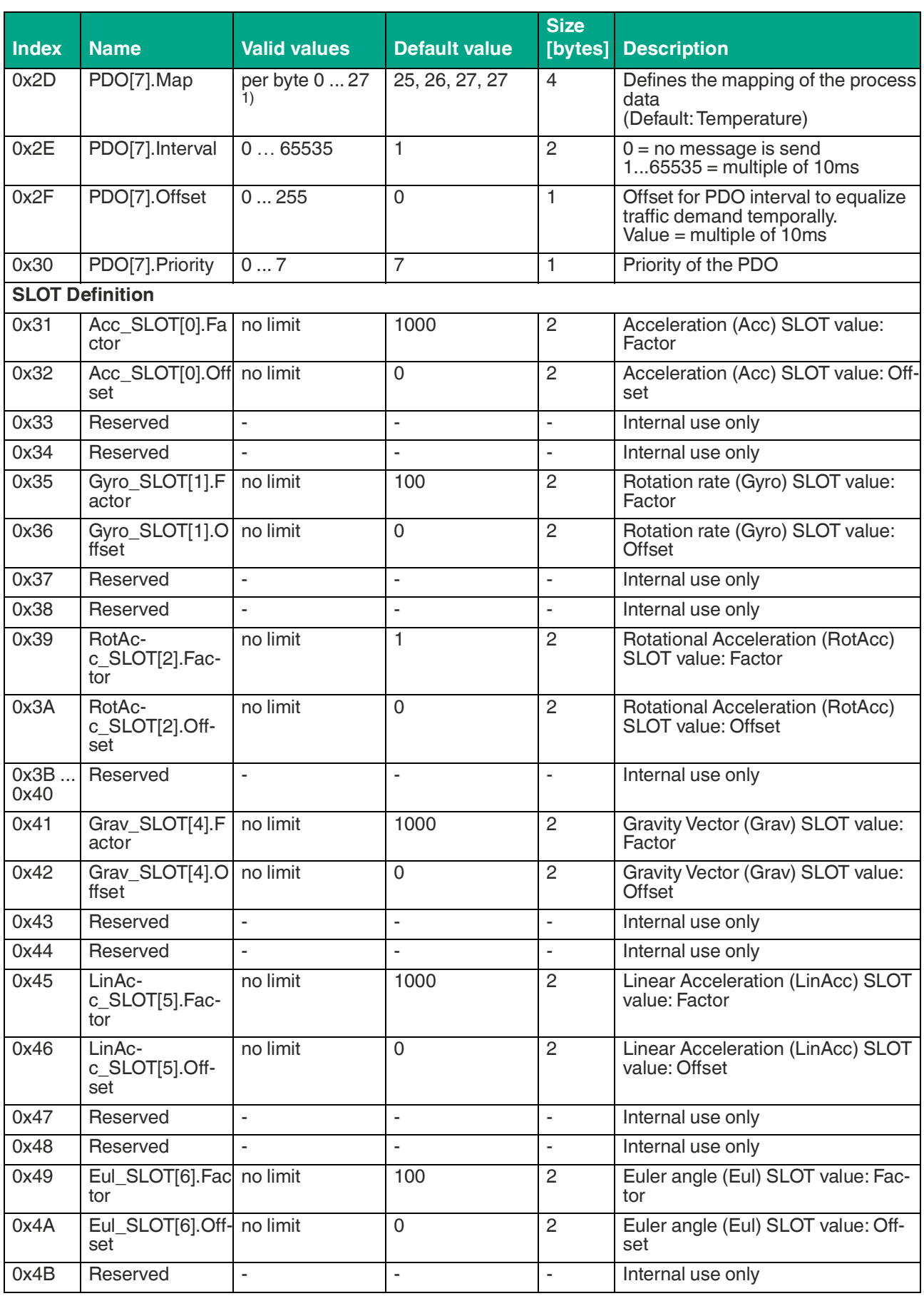

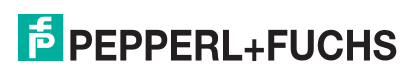

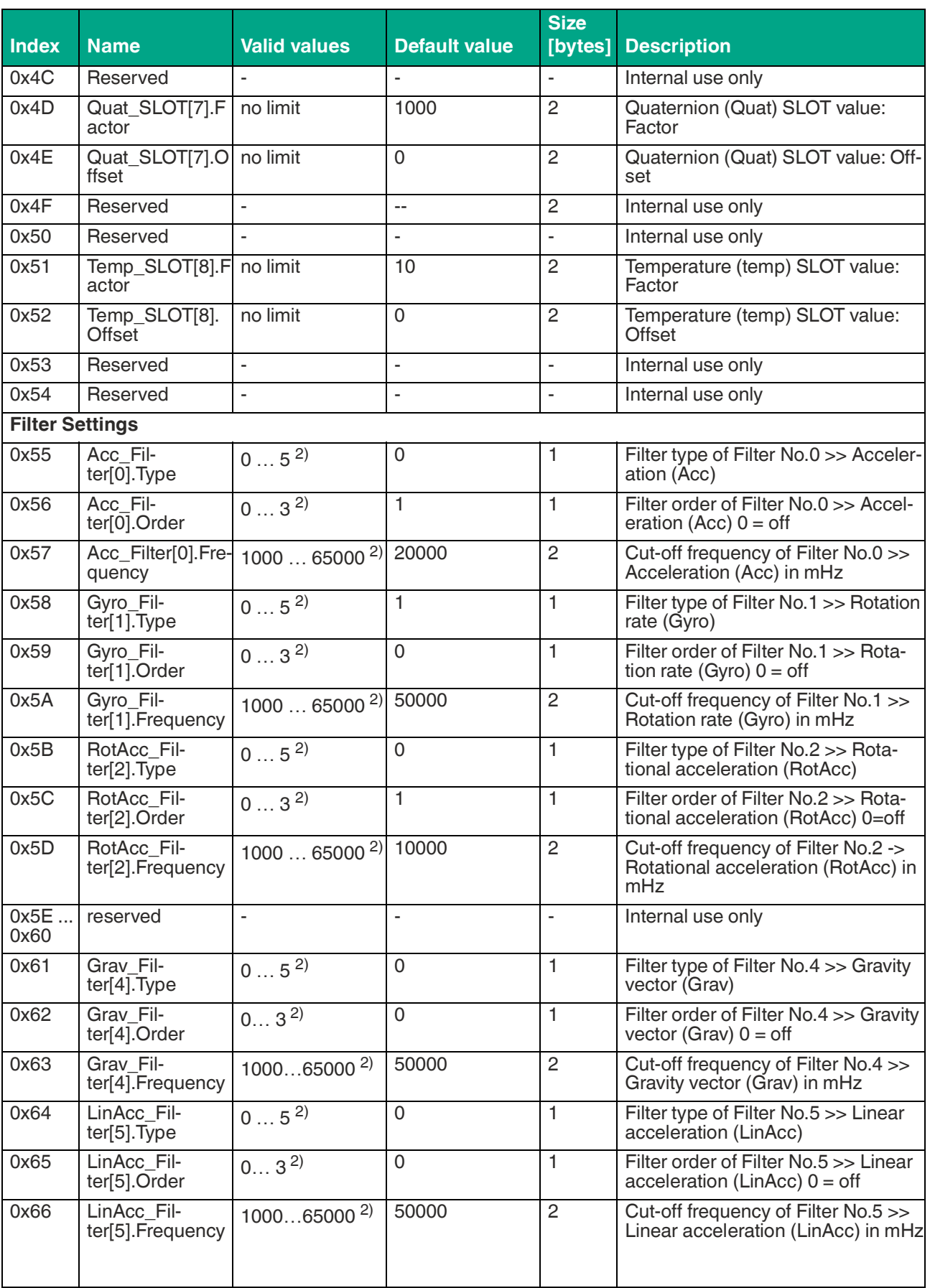

Parameter Table

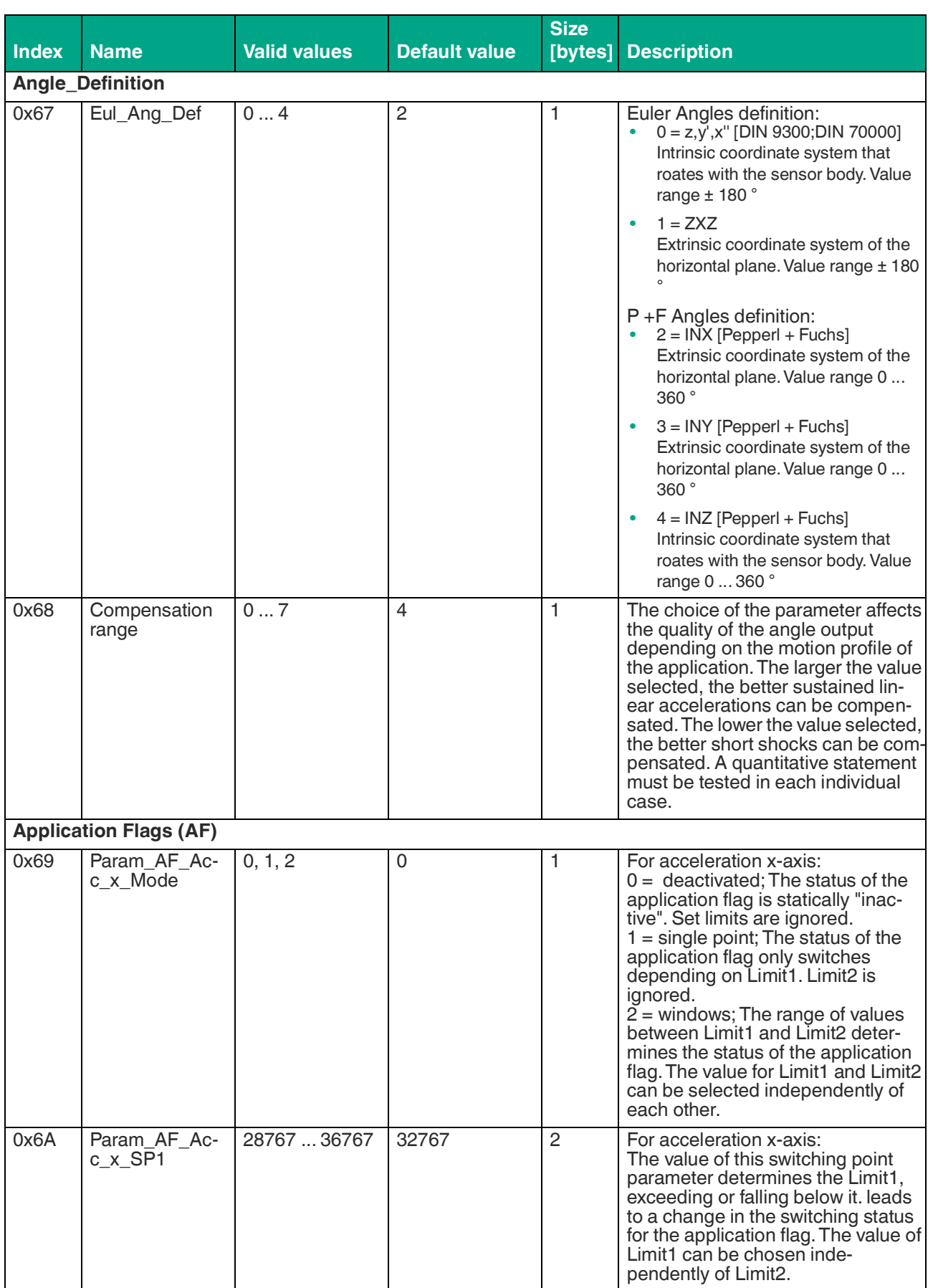

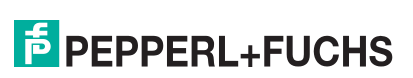

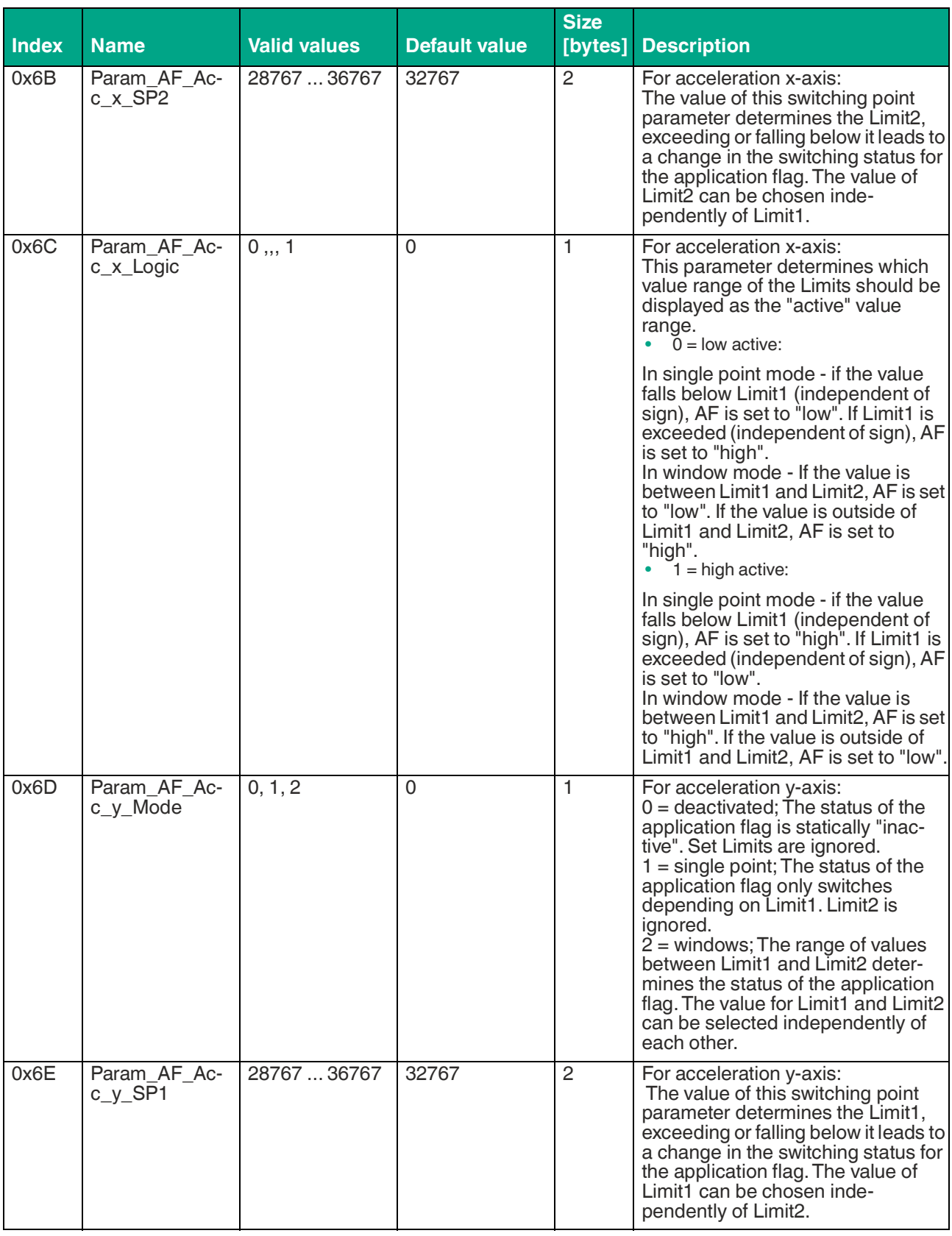

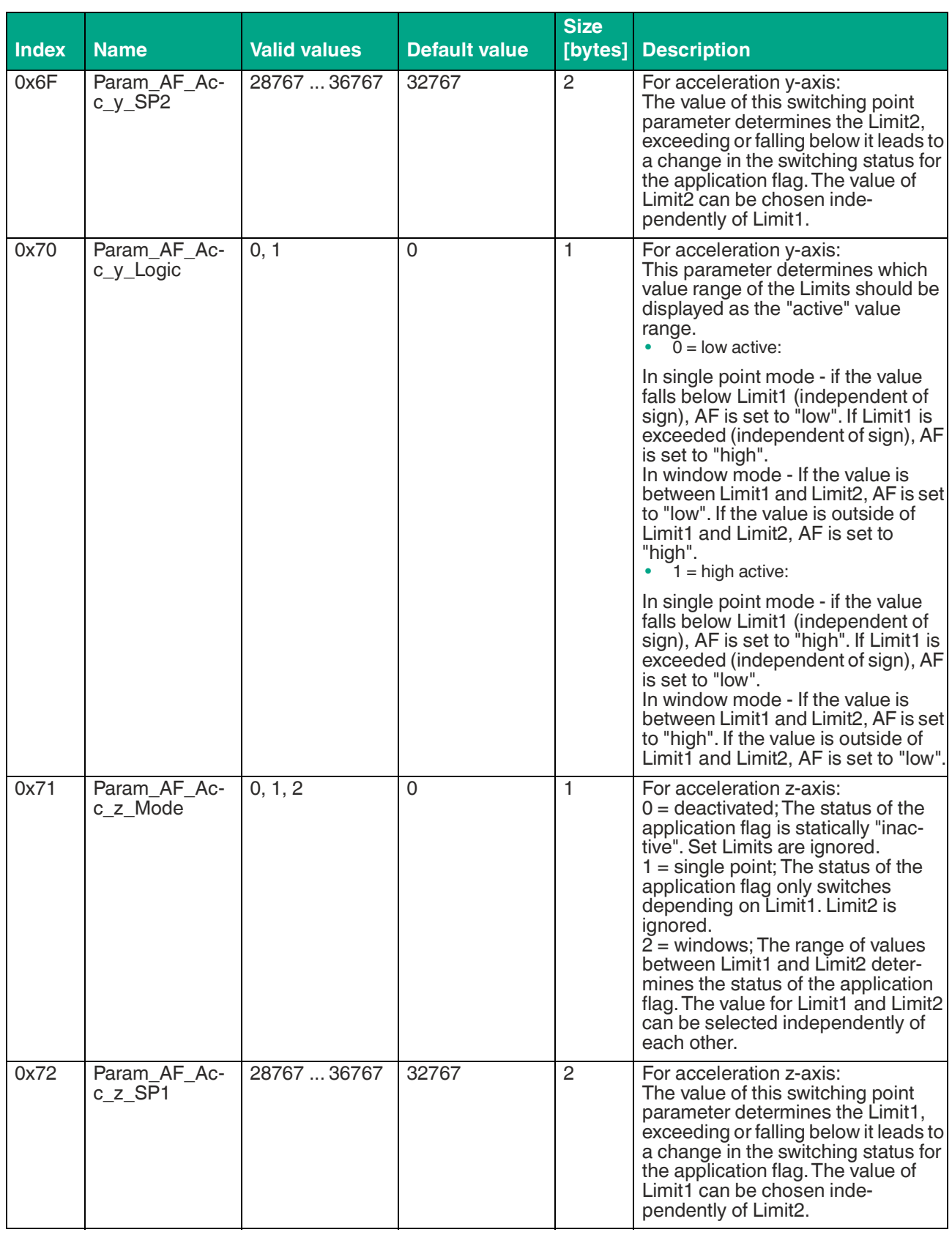

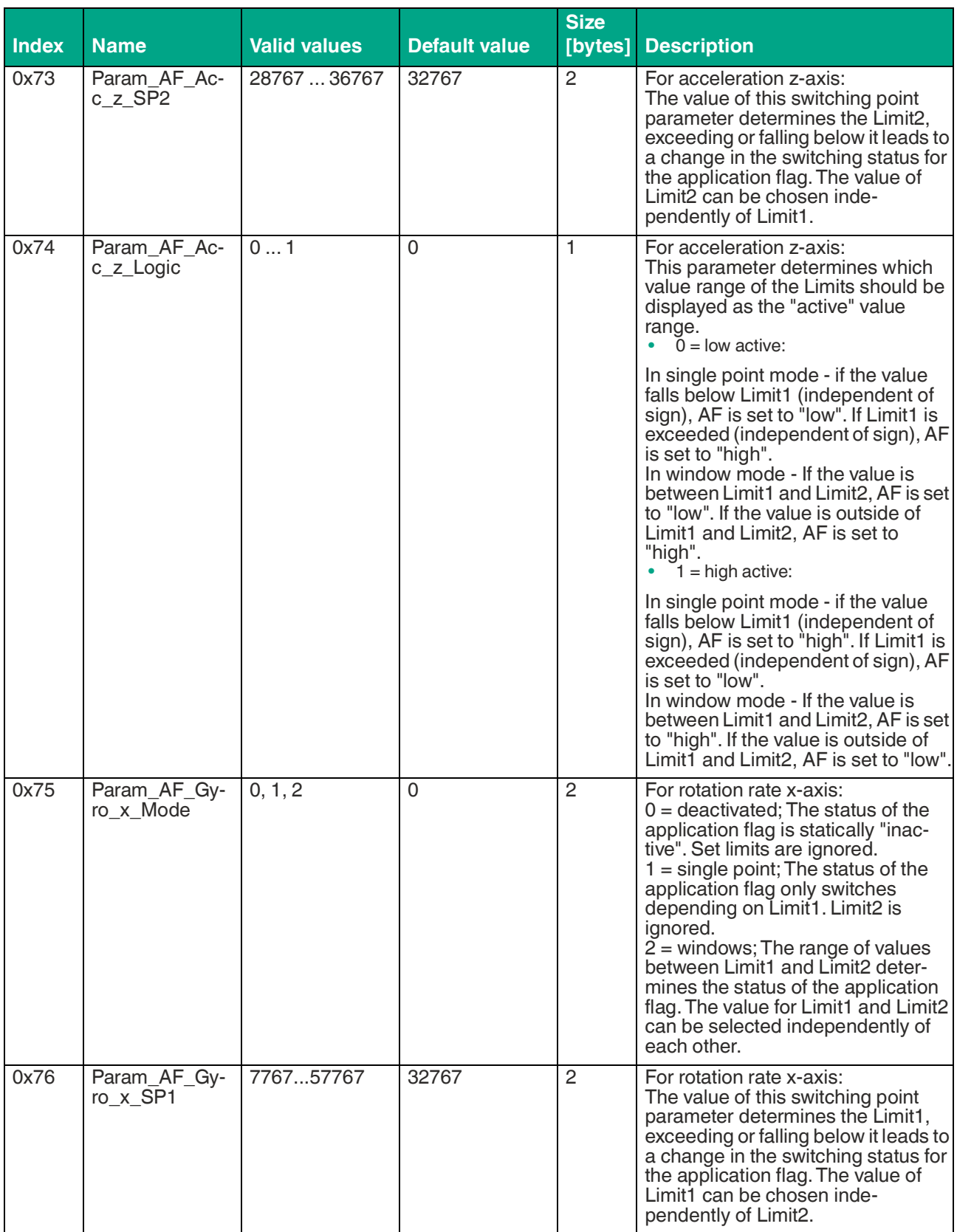

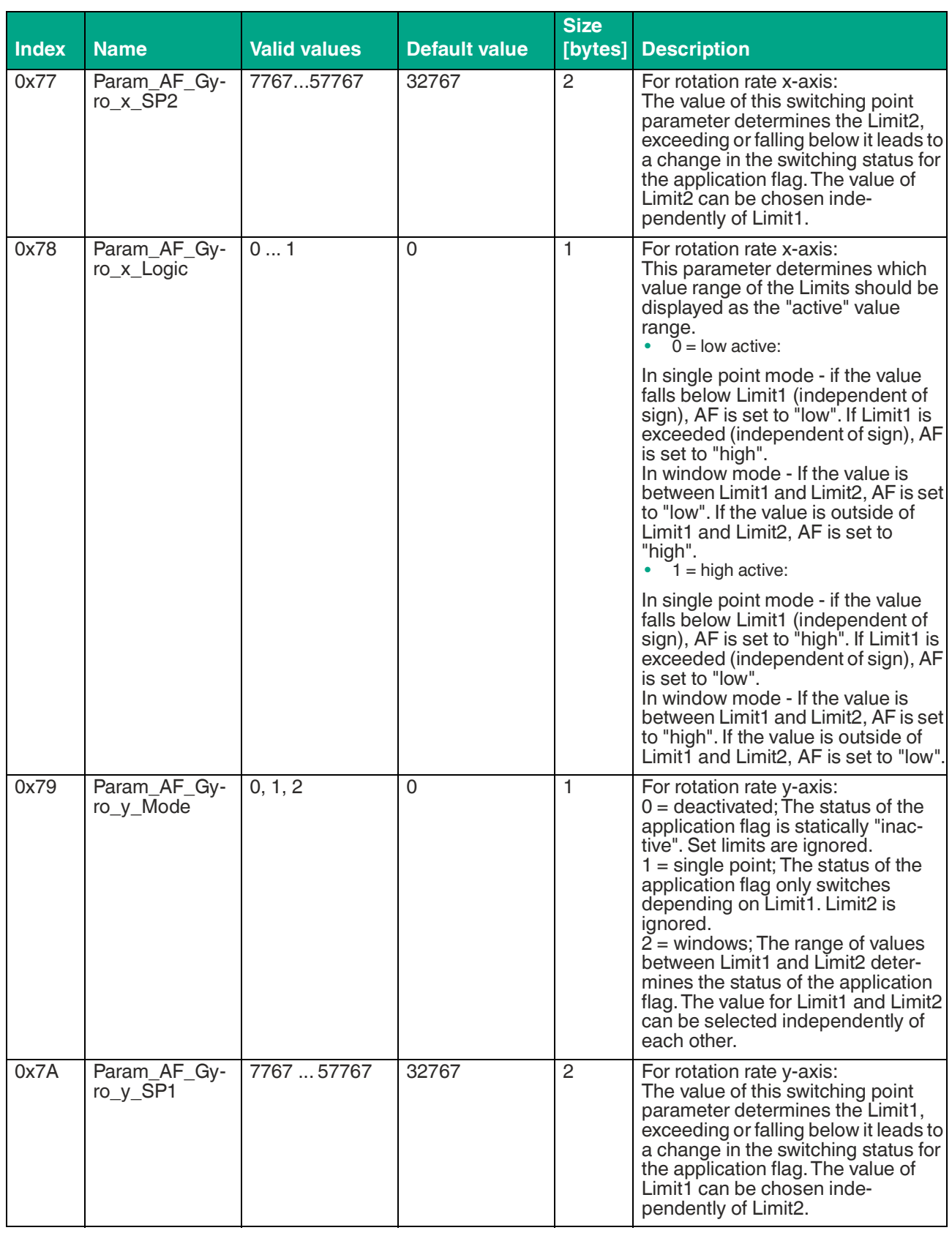

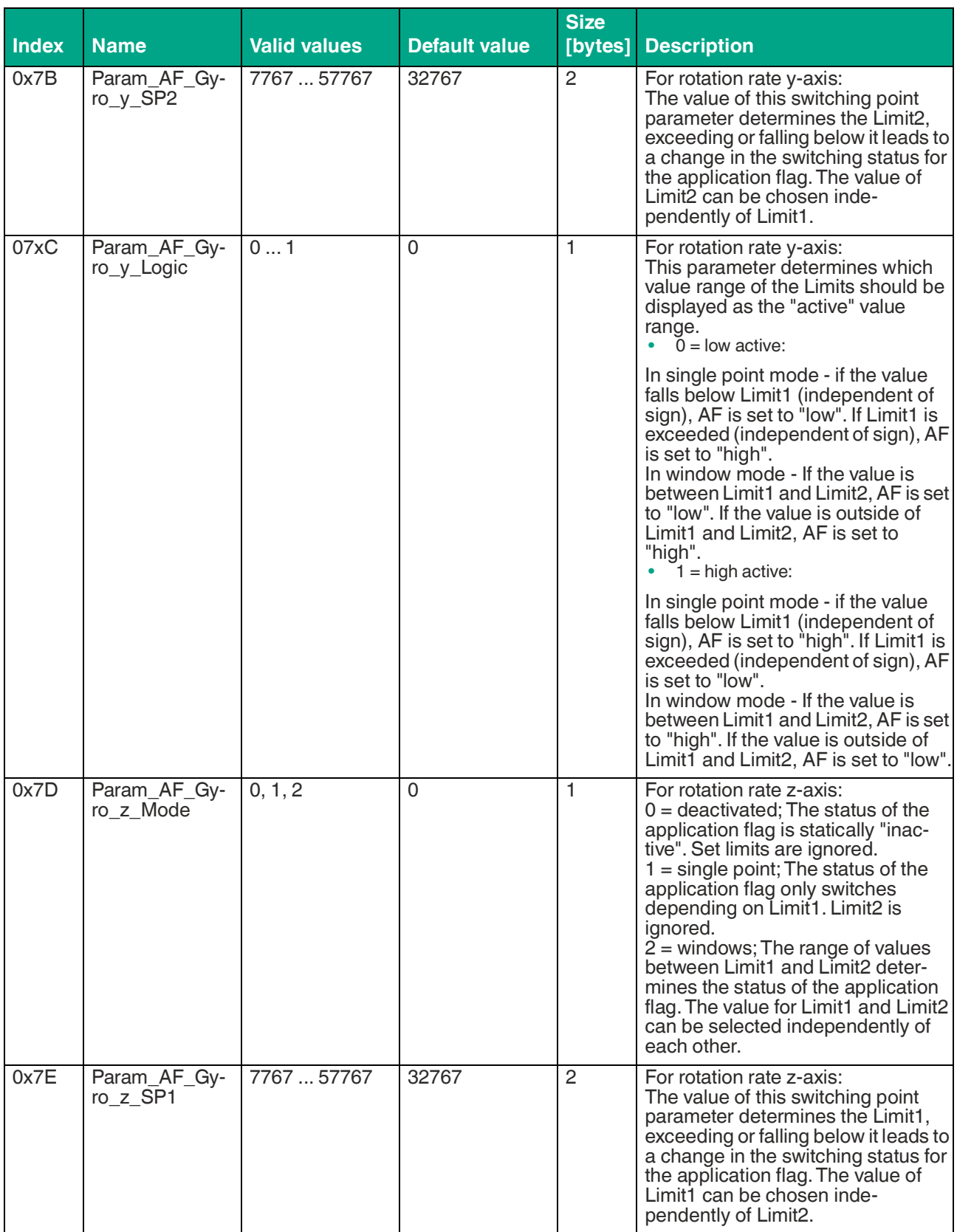

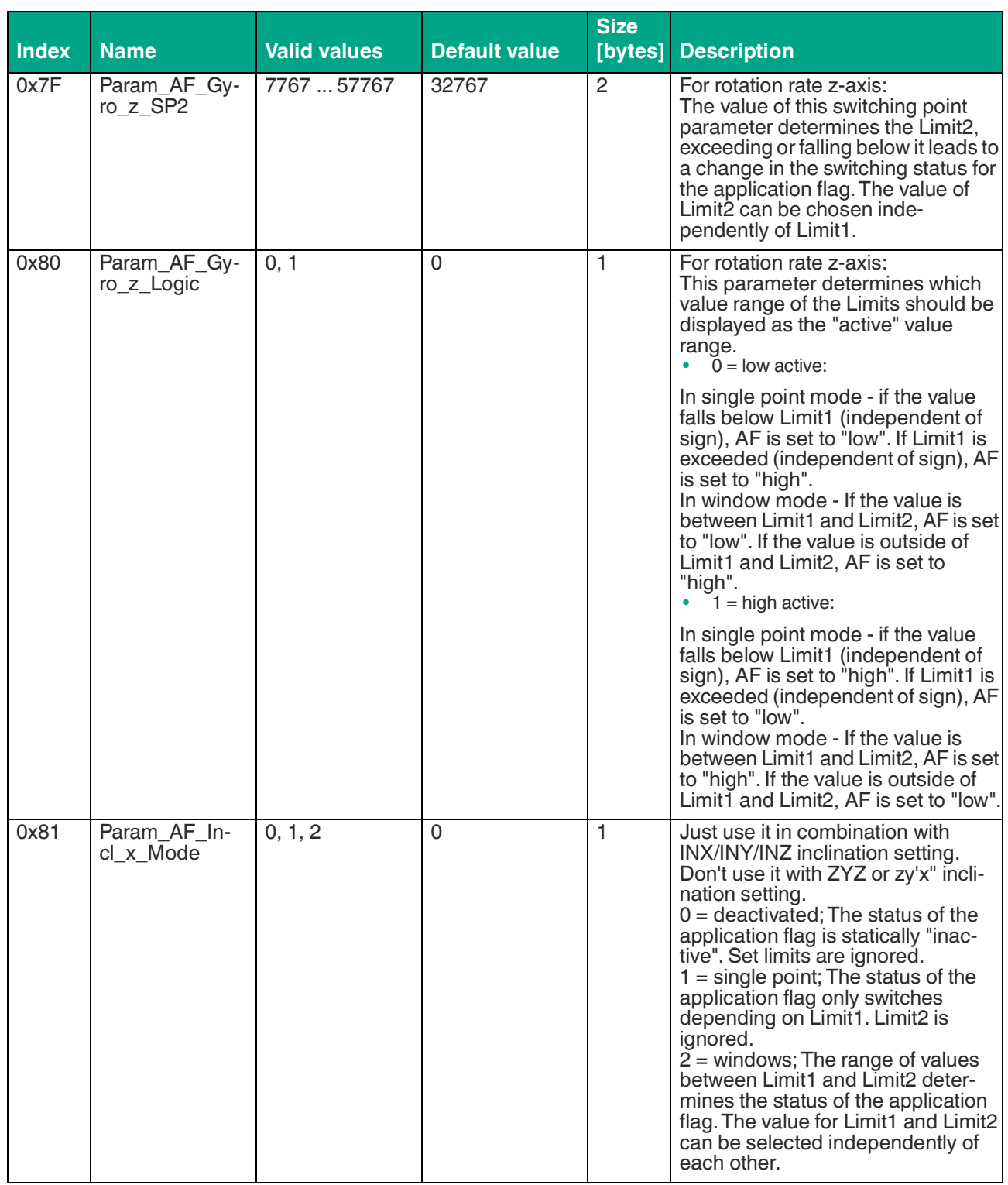

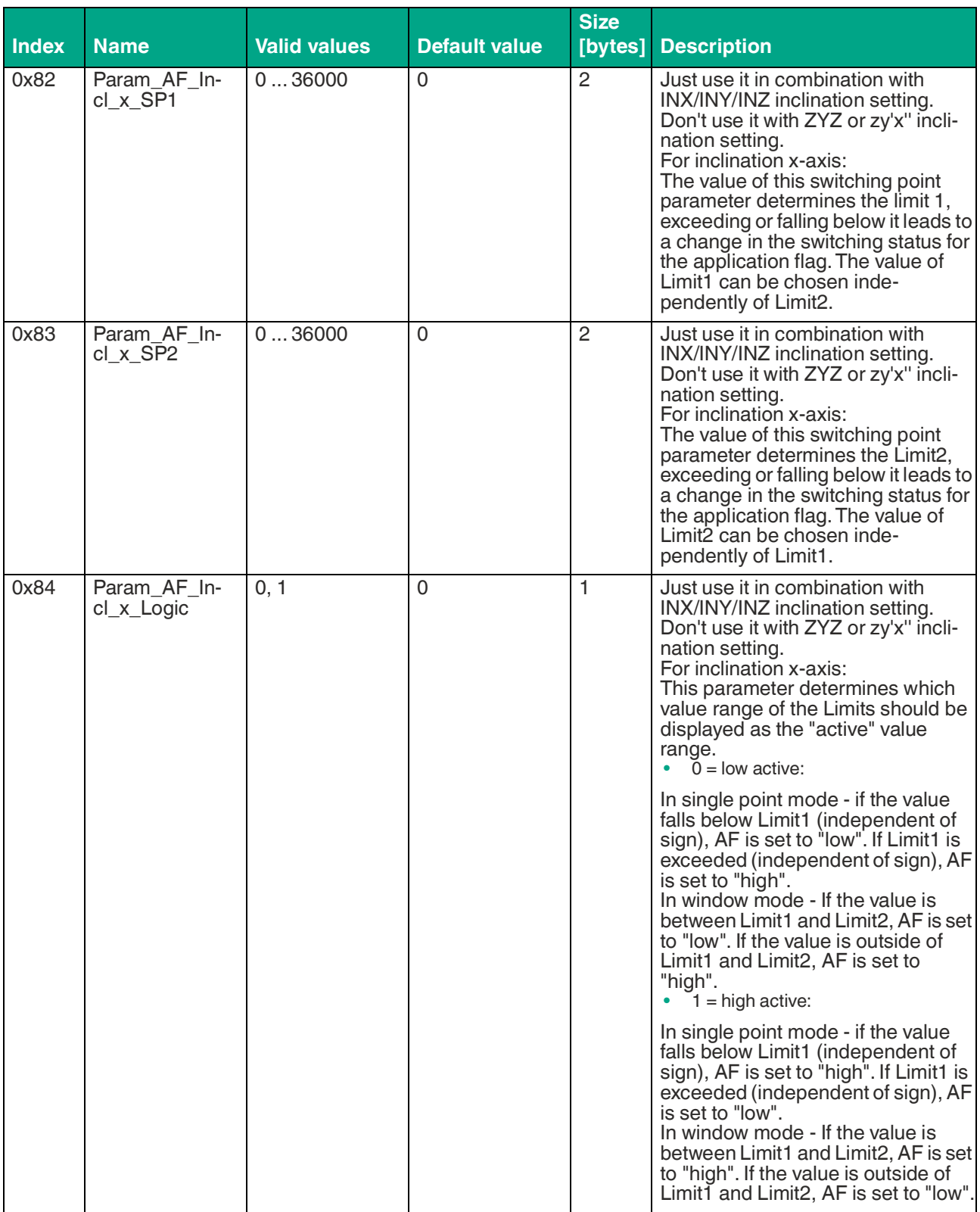

**F** PEPPERL+FUCHS

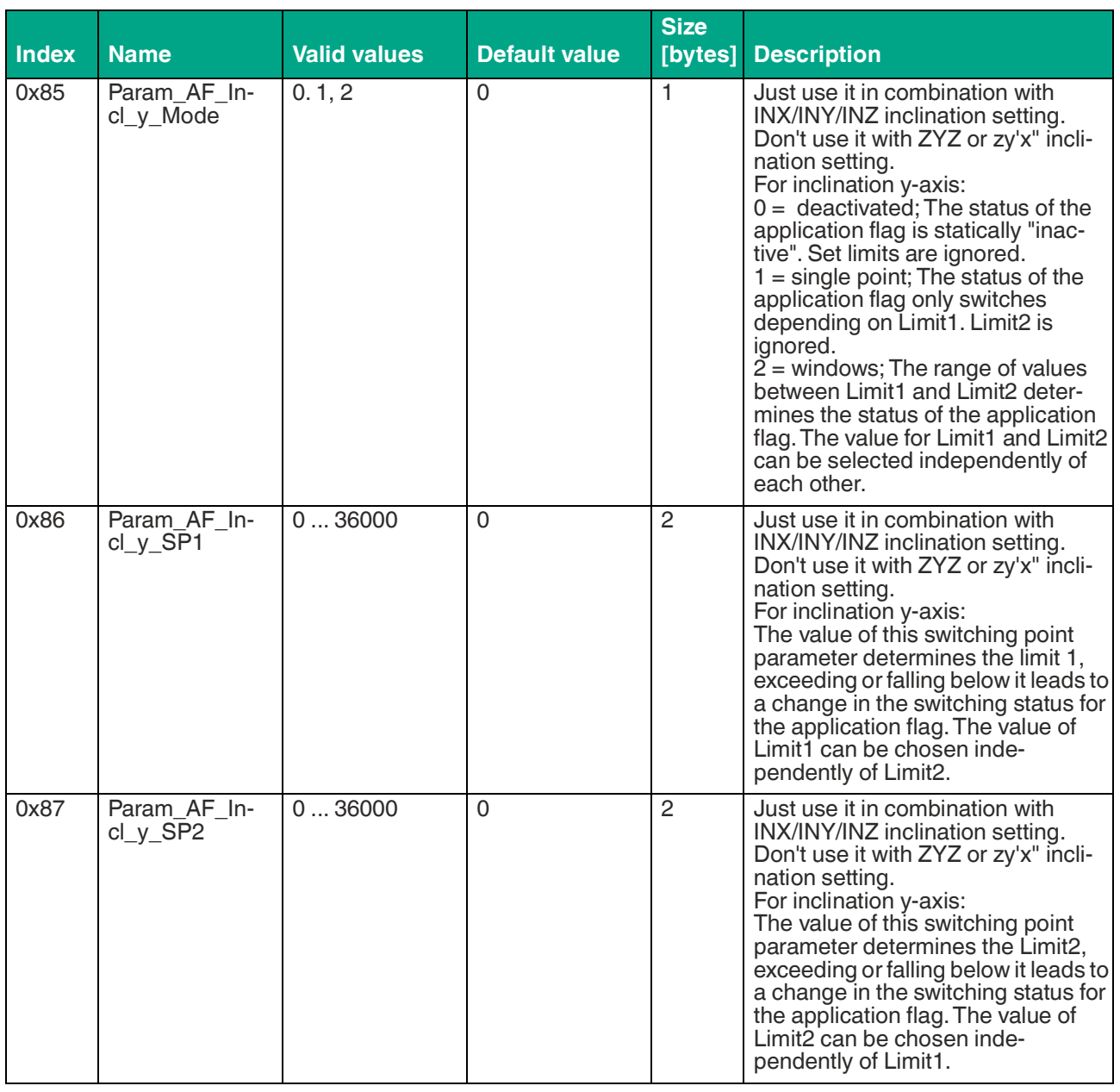

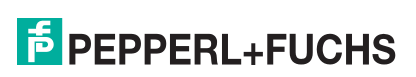

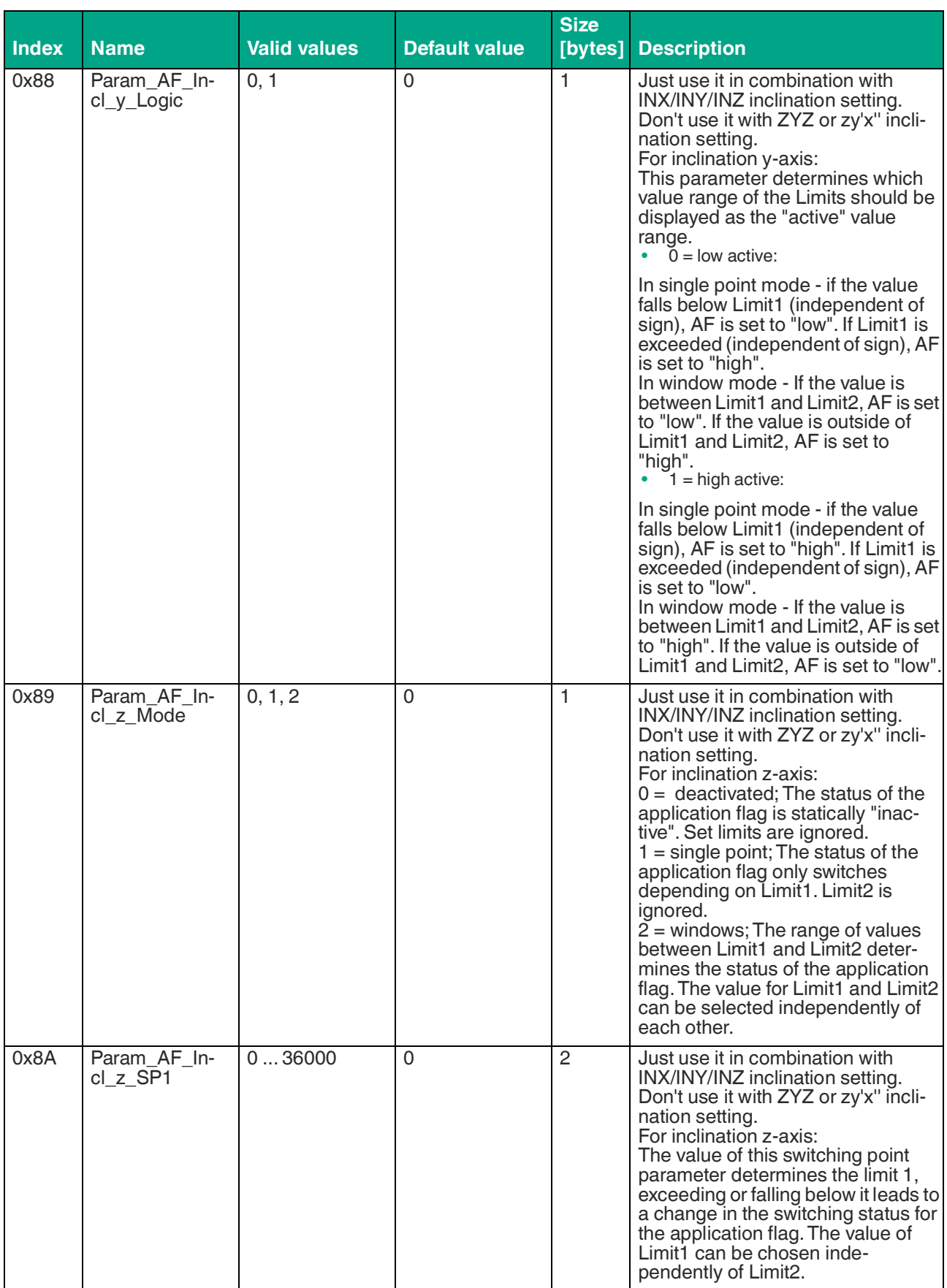

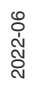

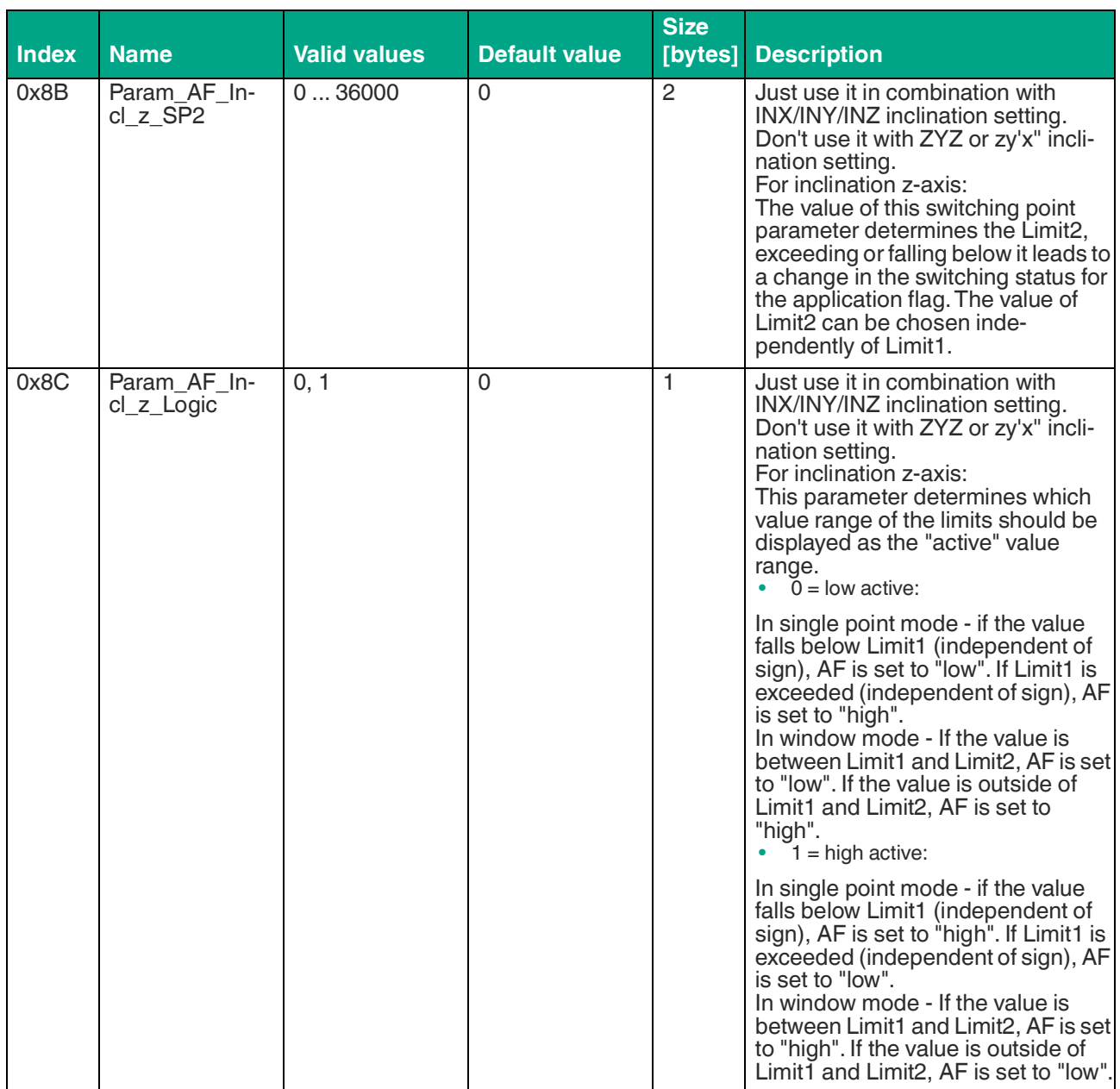

#### Table 8.1

 $1)$  PDO according to table in chapter "PDO Mapping"

2) Filter Type according to table in chapter "Filter Settings"

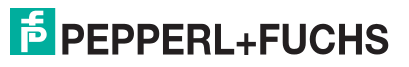

# Your automation, our passion.

# **Explosion Protection**

- Intrinsic Safety Barriers
- Signal Conditioners
- FieldConnex<sup>®</sup> Fieldbus
- Remote I/O Systems
- Electrical Ex Equipment
- Purge and Pressurization
- Industrial HMI
- Mobile Computing and Communications
- HART Interface Solutions
- Surge Protection
- **Wireless Solutions**
- **I** Level Measurement

# **Industrial Sensors**

- Proximity Sensors
- Photoelectric Sensors
- Industrial Vision
- **Ultrasonic Sensors**
- Rotary Encoders
- Positioning Systems
- Inclination and Acceleration Sensors
- Fieldbus Modules
- AS-Interface
- **Identification Systems**
- Displays and Signal Processing
- Connectivity

**Pepperl+Fuchs Quality** Download our latest policy here:

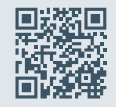

**www.pepperl-fuchs.com/quality**

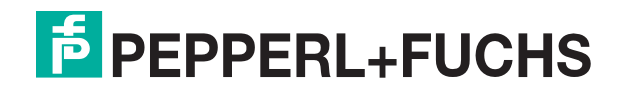

**[www.pepperl-fuchs.com](https://www.pepperl-fuchs.com/)** © Pepperl+Fuchs · Subject to modifications / DOCT-8282